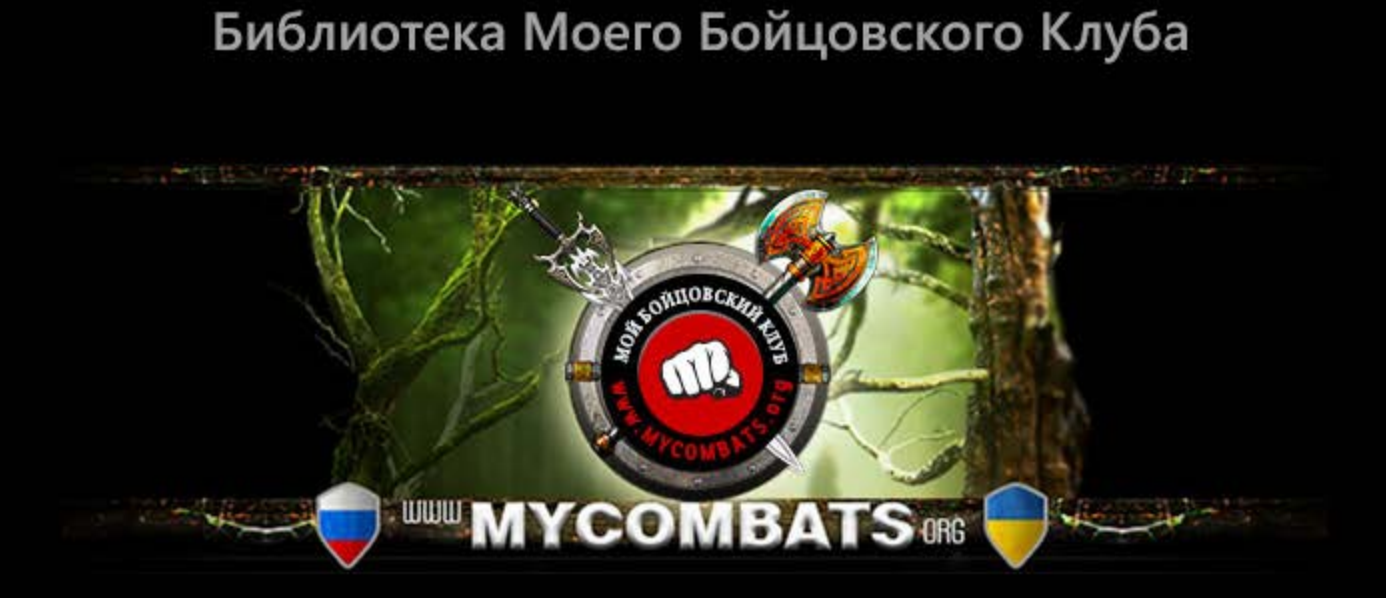

# Мироздание **Грутеводитель I**

Издание #1.1 (от 21.09.2014)

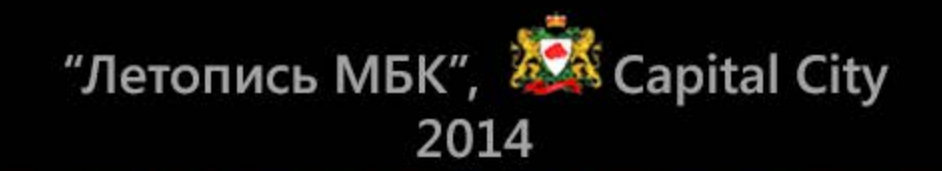

# Содержание

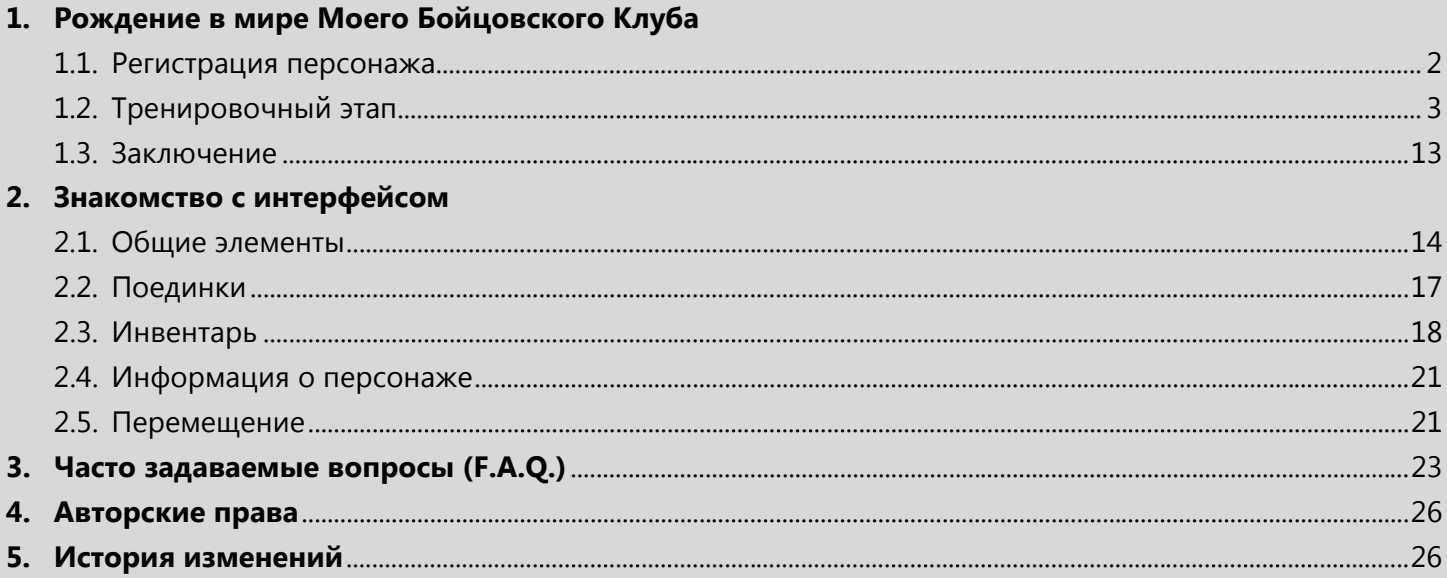

# **1. Рождение в мире Моего Бойцовского Клуба**

# **1.1.Регистрация персонажа**

Как ты уже успел заметить, наш **Клуб** имеет приятную глазу титульную страницу (рис. 1.1). Ничего лишнего, но в то же время все необходимые элементы имеются. Среди них: форма авторизации, кнопка для перехода на страницу регистрации персонажа, ссылки на представительства в социальных сетях, некоторые предупреждения.

**ПИИ Мой Бойцовский Клуб** представлен в четырех социальных сетях:

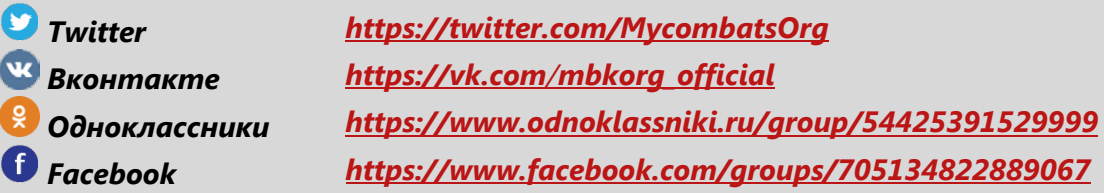

Как и в любом другом проекте, их предназначение – лучшее информирование о происходящих событиях, способ привлечения новых игроков, площадка для коммуникации самих игроков и многого другого.

Тем не менее, самым распространенным местом общения игроков, в том числе для покупки/продажи предметов, предложений по развитию проекта, сообщений о найденных ошибках, является форум **Клуба**. Его постоянный адрес: *<http://mycombats.org/forum.php>*

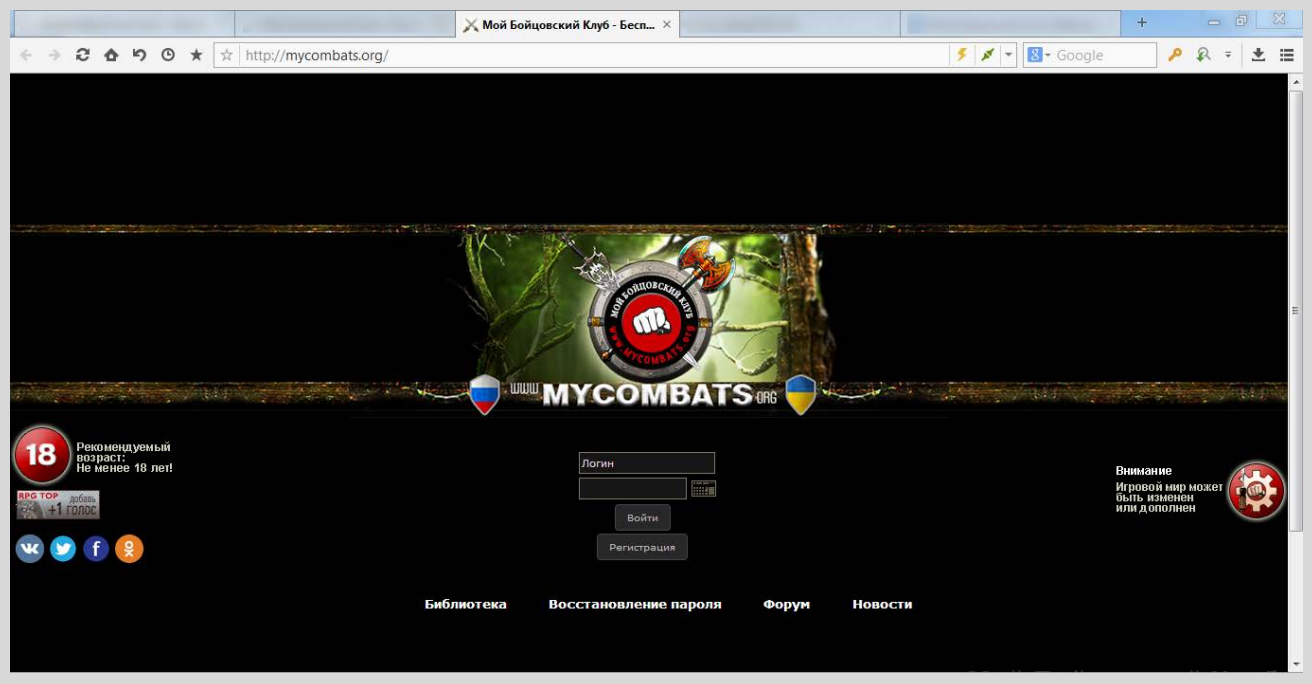

*Рисунок 1.1 – Титульная страница Моего Бойцовского Клуба*

Ограничение 18 лет стоит воспринимать не совсем привычным образом. В нашем клубе играют люди, которые уже сформировались как личности, поэтому как правило, адекватны сдержаны. Помни, что по ту сторону экрана может быть человек являющийся старше и мудрее тебя, поэтому советуем проявлять уважение ко всем персонажам. Как говорится, «школоты» в нашем клубе нет.

Воспользовавшись **кнопкой** <sup>Регистрация</sup> , переходим к заполнению анкеты. В ней все логично – самостоятельно разобраться не составит труда.

В результате твой персонаж окажется в городе **Devils City**.

# **1.2.Тренировочный этап**

Поздравляем тебя с успешной регистрацией персонажа. Таким образом, ты присоединяешься к сотням других игроков.

Опорной точкой развития твоего персонажа является 8 уровень. Это обусловлено несколькими временными причинами. Насколько временными? Никто не берется предвидеть это… Этот период можно назвать тестовым, за который ты обретешь необходимый минимум знаний для освоения

# вселенной **Моего Бойцовского Клуба**.

Так как же его достигнуть? Бои с тренировочным ботом – самый быстрый способ поставить рядом с твоим ником цифру [8].

Бот – копия тебя. Он не использует приемы, поэтому расправиться с ним не составит труда

Итак, приступим. У тебя есть свободные способности, давай их распределим. Для этого переходим в умения персонажа с помощью **кнопки Умения** . С помощью **кнопок**  $\boxplus$  и  $\boxminus$  распределяем способности по собственному вкусу (рис. 1.2).

# *ПОДСКАЗКА!*

- *Сила. Развитие этой способности усилит урон от твоих ударов.*
- *Ловкость. Развитие этой способности откроет секреты боевого танца и позволит уклонятся от атак противника, а также наносить контрудары.*
- *Интуиция. Развитие этой способности позволит в определенный момент наделить твое тело особой энергией, которая вольется в твою атаку, тем самым увеличив ее в 2 раза.*
- *Выносливость. Развитие этой способности позволяет укрепить телосложение и повысить количество ХП (жизней).*

# *СОВЕТ!*

 *Распредели параметры в силу и выносливость для более быстрых боев и получения большего опыта.*

| Увеличение способности "Сила" произведено удачно                                                                                                    |                          |             |  |                           |  |  |  |
|----------------------------------------------------------------------------------------------------|--------------------------|-------------|--|---------------------------|--|--|--|
| GuideBOT_Super_Fly [0]                                                                                                    |                          |             |  |                           |  |  |  |
|                                                                                                    | Характеристики персонажа | Особенности |  |                           |  |  |  |
| $\bullet$ Сила:                                                                                                    | 6                        | 日田          |  | Эффекты:                  |  |  |  |
| • Ловкость:                                                                                                    | з                        | 日田          |  | Выносливость:             |  |  |  |
| • Интуиция:                                                                                                    | з                        | 日田          |  | • Уровень жизни (НР): +30 |  |  |  |
| • Выносливость:<br>сохранить<br>Свободных умений: 1                                                                                                    | я                        | 日田          |  |                           |  |  |  |
| Зависимость профильного урона оружием:<br>- Колющий (ножи и кинжалы): 30% Силы и 70% Ловкости.<br>- Рубящий (топоры): 45% Силы 20% Ловкости и 45% Интуиции.<br>- Дробящий (дубины и булавы): 100% Силы.<br>- Режущий (мечи): 40% Силы и 60% Интуиции.<br><b>РЕЙТИНГ 25128403</b><br>389649<br>Imailtru |                          |             |  |                           |  |  |  |

*Рисунок 1.2 – Распределение способностей*

Переходим к поединкам. Выбираем бои «Новичков».

# *ПОДСКАЗКА!*

 *Физические поединки доступны с 1 уровня, групповые и хаотичные – со второго. Особой популярностью пользуются именно Хаотичные поединки. Быстрая прокачка до восьмого уровня будет осуществлятся в боях «Новичков» и «Физические» (начиная с 1 уровня).*

Пример подачи заявки на поединок показан на рис. 1.3. Начинай бой с помощью нажатия ЛКМ по кнопке Начать тренировочный бой (рис. 1.4).

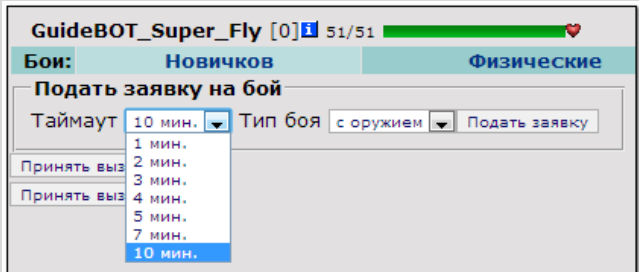

*Рисунок 1.3 – Подача заявки боя в разделе поединков «Новичков»*

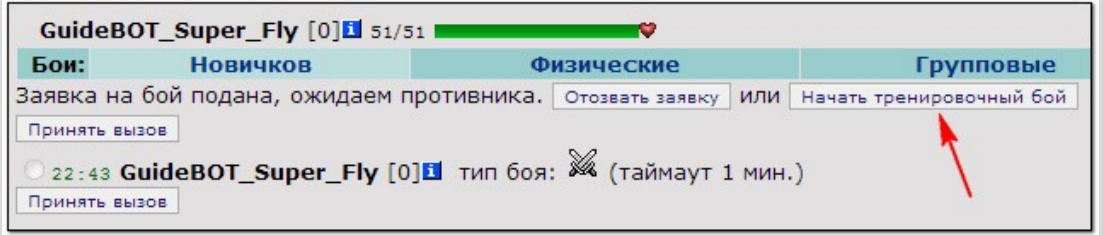

*Рисунок 1.4 – Старт тренировочного поединка*

По окончанию поединка в чате **Клуба** тебе будет выдана информация про нанесенный урон и полученый опыт. Во вкладке **«Системные сообщения»** также будет транслироваться информация про полученные уровни, например:

22:44 GuideBOT\_Super\_Fly достиг уровня 1!

#### *ПОДСКАЗКА!*

 *Используй подаренное тебе Зелье Жизни для восстановления 250 ХП. Это позволит быстрее проводить поединки и тем самым быстрее достигнуть восьмого уровня.*

Итак, ты уже немного окреп и заработал первый уровень. Пора немного усилиться. Мы проведем тебя в **Гос. магазин**, в котором ты сможешь покупать себе экипировку и прочие товары. Для начала давай выберемся из здания **Бойцовского Клуба** и попадем на **Центральную площадь**. С помощью кнопки вернуться ты попадешь в главное окно текущей локации (как оно выглядит показано на рис. 1.5). Щелкни ЛКМ по «**Комната перехода**», а затем, как восполнится **и под полнитети** индикатор возможности перехода, по **«Зал воинов 2»**. Теперь перемещаемся в **«Бойцовский Клуб»**, а затем в локацию **«Центральная площадь»**.

#### *ПОДСКАЗКА!*

*Такой флажок отмечает твое текущее месторасположение в здании Бойцовский Клуб.*

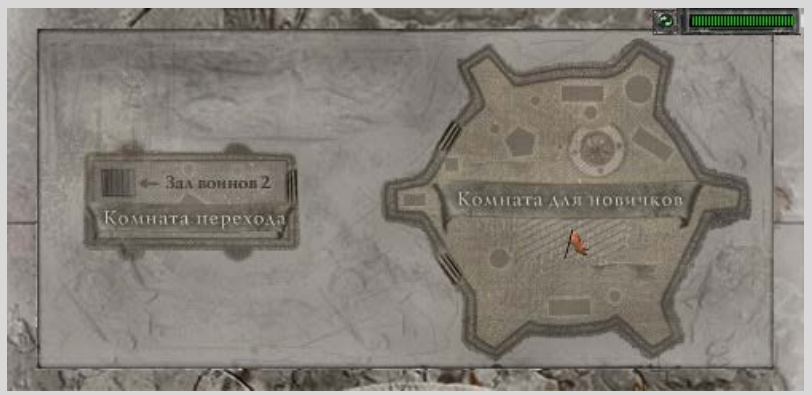

*Рисунок 1.5 – Перемещение в здании Бойцовский Клуб*

# *ПОДСКАЗКА!*

 *Ты находишься в городе Devils City, но это не единственный город в Клубе. Так что путешествовать будет где ;)*

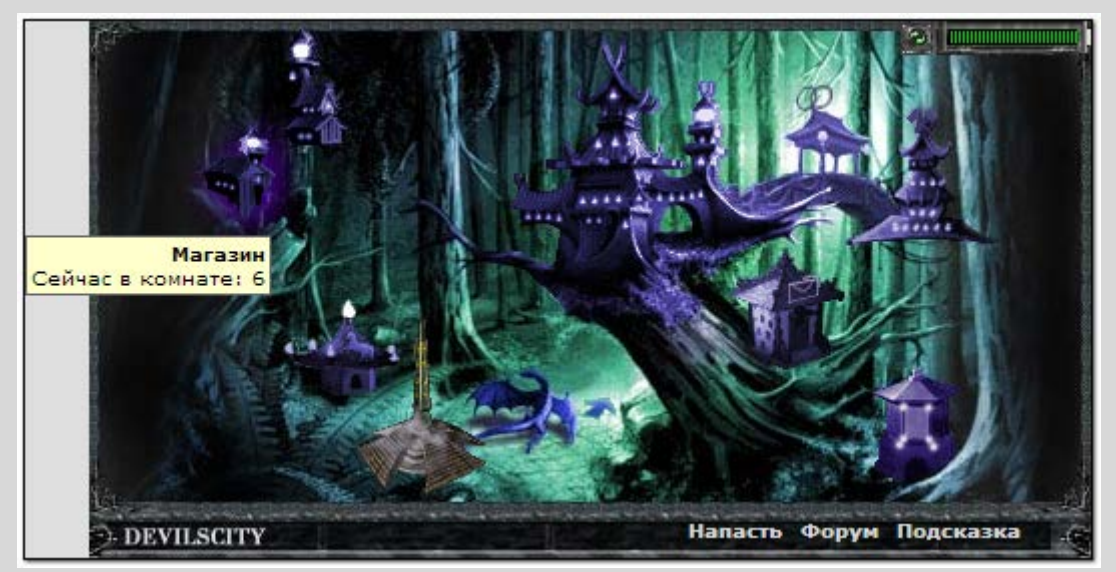

*Рисунок 1.6 – Государственный магазин Devils City*

Итак, ты внутри. Твои глаза наверняка разбегаются от огромного количества всевозможной экипировки. Так как ты только 1 уровень, для использования доступны только определенные товары.

### *ПОДСКАЗКА!*

 *Во время просмотра информации о товаре, красным выделяются те параметры, которые у тебя не достаточно развиты. Например, как показано на рис. 1.7.*

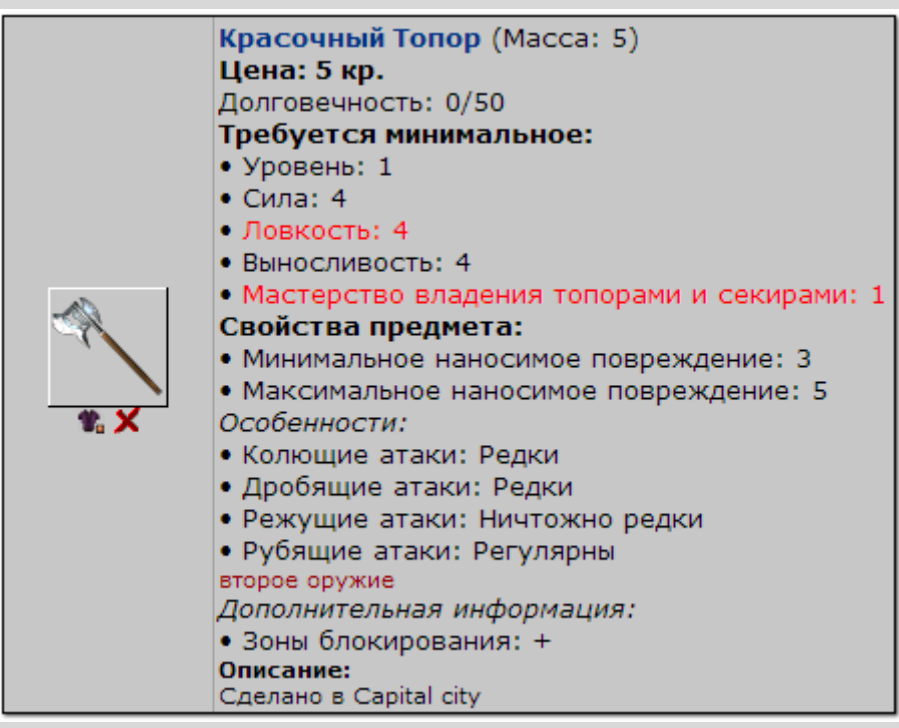

*Рисунок 1.7 – Информация о предмете*

В меру своих возможностей развиваем недостающие параметры. Теперь ты будешь выглядеть более похожим на бойца © Например, как на рис 1.8.

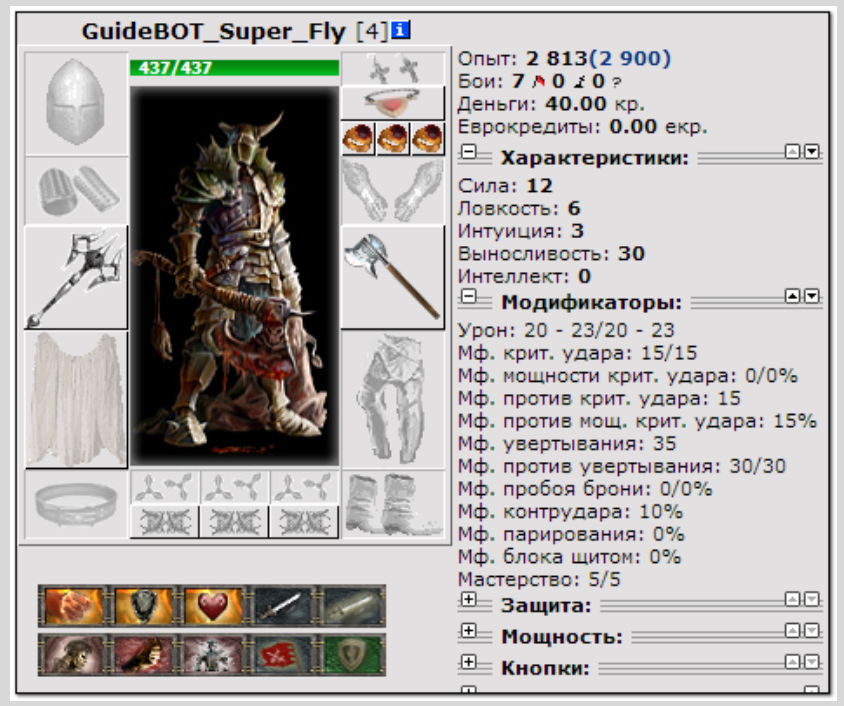

*Рисунок 1.8 – Экипированный персонаж*

Продолжая бои с ботом, но уже в разделе **«Физические»**, повышаем свой опыт, тем самым достигая апов (промежуточных «чекпоинтов» между уровнями) и новых уровней.

#### *ПОДСКАЗКА!*

*Ознакомиться с таблицей опыта можно по ссылке: <http://devilscity.mycombats.org/exp.php>*

С повышением квалификации тебе становятся доступными новые приемы. Так что не забывай пополнять запас своих навыков ;)

Не хочешь немножко магии? © Мы расскажем. Еще быстрее ускорить прохождение «подготовительного этапа» можно одев магический комплект. Для этих вещей характерным есть требования к интеллекту владельца, а позже – к Мудрости.

#### *ПОДСКАЗКА!*

- *Интеллект. Развитие этой способности усиливает чувство стихий, тем самым позволяя сокрушать врагов более сильными заклинаниями.*
- *Мудрость. Развитие этой способности укрепляет твой разум и позволяет раскрыть дополнительный магический потенциал, повышая количество Маны.*

Перед тем, как покупать магические предметы, нужно «сбросить» свои текущие способности и умения. В этом нам помогает некий Знахарь. Найти его ты сможешь в **«Комнате Знахаря»**. Для этого зайди в здание **«Бойцовский клуб»** и следуй такому маршруту: **«2 Этаж»** → **«Торговый зал»** → **«Комната Знахаря»**. Только его отвары способны погрузить тебя в специальный сон и вернуть обратно в считанные секунды. После него ты забываешь про свои прежние возможности.

#### *ВАЖНО!*

 *В результате пользования услугами Знахаря у тебя пропадут все активные эффекты (за редким исключением) и действия эликсиров. Также твой персонаж получит травму сроком до 9 минут (например, как на рис. 1.9). Также помни, что действие отваров Знахаря очень сильное, поэтому он не разрешает пользоваться своими услугами, пока ты имеешь активное пристрастие от эликсира.*

Итак, надеемся, у тебя получилось «обнулить» свои знания. Теперь ты готов к покупке и использованию магической экипировки.

# *ПОДСКАЗКА!*

- *Государственный магазин принимает по полной стоимости только целый товар. Отремонтировать поврежденную экипировку можно в Ремонтной мастерской, которая располагается на Центральной площади города.*
- *Перейти к продаже вещей можно кликнув ЛКМ кнопку .*

Купив вещи, исходя из финансовых возможностей, одеваем их и продолжаем избивать нашего болванчика – бота.

#### *ПОДСКАЗКА!*

- *Перед боем не забудь дождаться восстановления достаточного количества Маны, так как каждый магический прием требует ее для использования.*
- *За каждый размен, в котором маг атаковал противника посохом, либо с руки, восполняется 10 Маны.*

Пример магического комплекта представлен на рис. 1.10.

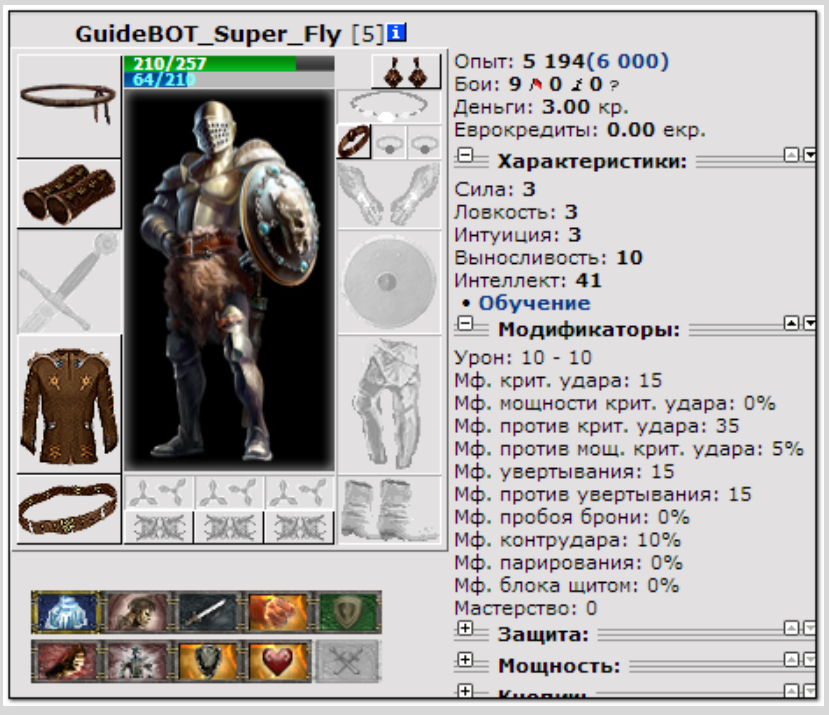

*Рисунок 1.10 – Пример магического комплекта*

# *ПОДСКАЗКА!*

- *Магические приемы находятся там же, где и все остальные. Характерная их особенность – требование к владению магией стихий. Чем выше это владение, тем больше шанс нанести критический урон заклинанием.*
- *Еще один нюанс их использования: они не доступны персонажам с достаточно развитым параметром Сила, поэтому воины не могут использовать магию.*
- *Использовать магические приемы легко – достаточно кликнуть ЛКМ по нужному приему и выбрать цель в таком открывшемся окне:*

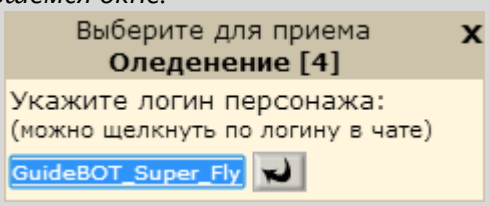

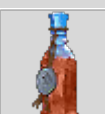

 *Купи Зелье Разума. Оно повысит интеллект на 10 единиц, тем самым увеличив урон от заклинаний. Купив, ты найдешь его во вкладке «Эликсиры» инвентаря, как показано на рис. 1.11.*

# *ВАЖНО!*

 *Каждый эликсир имеет определенный срок годности. Не забывай следить за их свежестю. По истечению срока они превратятся в мусор.*

# *ПОДСКАЗКА!*

- Эликсиры отображаются в инвентаре в порядке возрастания срока годности, т.е. самые свежие внизу.
- Все остальные предметы при покупке или получении отображаются вверху соответствующего раздела.

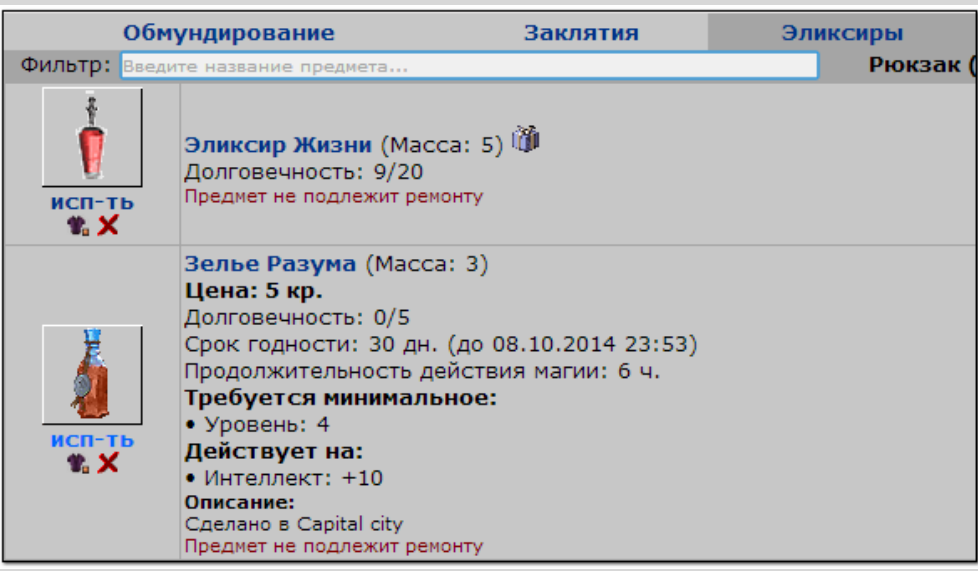

*Рисунок 1.11 – Вкладка «Эликсиры» инвентаря*

Также в умениях персонажа не забывай проверять вкладку **«Состояние»** (рис. 1.12). В ней будут отражаться все эффекты, которые на тебя действуют, информация про пристрастия и прочее.

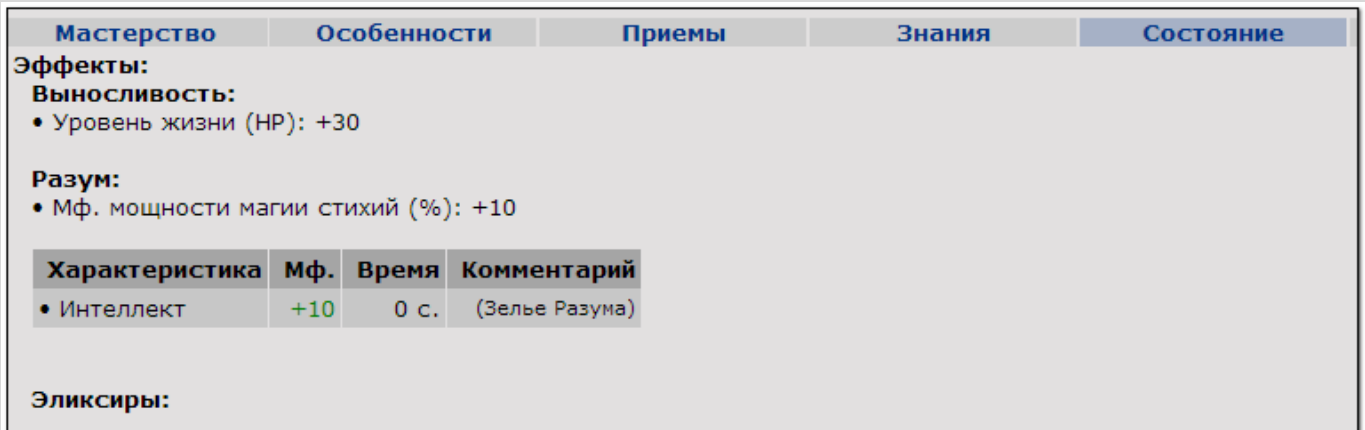

*Рисунок 1.12 – Вкладка «Состояние» в умениях персонажа*

Также тебя может заинтересовать вкладка **«Особенности»** персонажа. Оно и не странно, ведь иметь что-то особое всегда хочется  $\odot$  Итак, своему персонажу ты можешь развить несколько из представленных особенностей в разной степени (рис 1.13).

Степень развития особенности будет отображаться цифрой рядом с названием выбранной особенности.

# *ВАЖНО!*

*Особенности нельзя перераспределить. Так что их выбор следует делать обдуманно.*

| GuideBOT_Super_Fly [6]E                                                                                                    |                         |                                                                                                    |                   |                                                                                                    |        |     |  |  |  |  |  |
|----------------------------------------------------------------------------------------------------|-------------------------|----------------------------------------------------------------------------------------------------|-------------------|----------------------------------------------------------------------------------------------------|--------|-----|--|--|--|--|--|
| Характеристики персонажа                                                                                                    |                         |                                                                                                    | <b>Мастерство</b> | Особенности                                                                                                    | Приемы | Зна |  |  |  |  |  |
| $•$ Сила:<br>$\bullet$ Ловкость:<br>• Интуиция:<br>• Выносливость:<br>• Интеллект:<br>сохранить                                                                                                    | 3<br>з<br>з<br>11<br>66 | 日田<br>日田<br>日田<br>日田<br>日田                                                                                                    |                   | • Здоровый сон<br>Во время сна действия негативных эффектов течет со скоростью 10% от нормальной<br>• Изворотливый<br>Снижение стоимости передач на 0.1 кр.<br>• Стойкий<br>Время травмы меньше на 5%. |        |     |  |  |  |  |  |
| Зависимость профильного урона оружием:<br>- Колющий (ножи и кинжалы): 30% Силы и 70% Ловкости.<br>- Рубящий (топоры): 45% Силы 20% Ловкости и 45% Интуици<br>и.<br>- Дробящий (дубины и булавы): 100% Силы.<br>- Режущий (мечи): 40% Силы и 60% Интуиции. |                         | • Быстрый<br>Кнопка «Возврат» появляется раньше на 5 минут<br>• Сообразительный<br>Получаемый опыт больше на 1%<br>• Двужильный - 4<br>Здоровье восстанавливается быстрее на +5%<br>• Здравомыслящий - 2<br>Мана восстанавливается быстрее на +5%<br>• Общительный<br>Увеличение максимального размера раздела "Увлечения / хобби" на 200 символов<br>• Запасливый<br>Больше места в рюкзаке на 10 единиц<br>Выбранные особенности:<br>• Двужильный - 4<br>• Здравомыслящий - 2 |                   |                                                                                                    |        |     |  |  |  |  |  |

*Рисунок 1.13 – Вкладка «Особенности» в умениях персонажа*

Ты практически окончил базовую подготовку. Мы хотим тебе рассказать про последний немаловажный элемент – питомцев. Да, ты все правильно понял. Купить их можно в **Зоомагазинах**. Они

находятся на **Страшилкиной улице Devils City** и **Capital City**. Например, как показано на рис. 1.14.

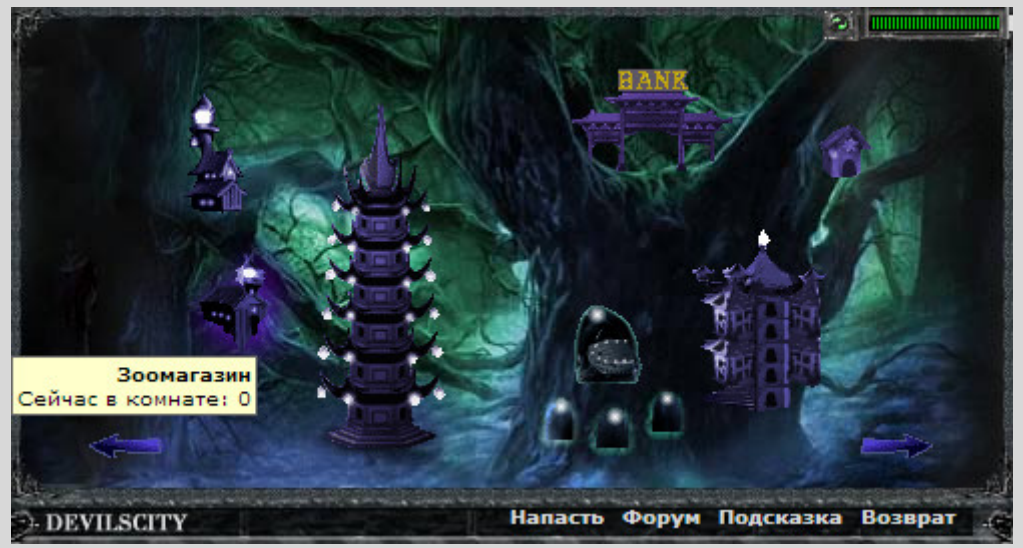

*Рисунок 1.14 – Зоомагазин Devils City*

Питомцы являются твоими спутниками. Если уделишь им достаточно внимания, то они отплатят повышением твоей боевой мощи. На выбор представляются следующие животные, представленные на табл. 1.1.

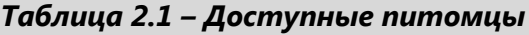

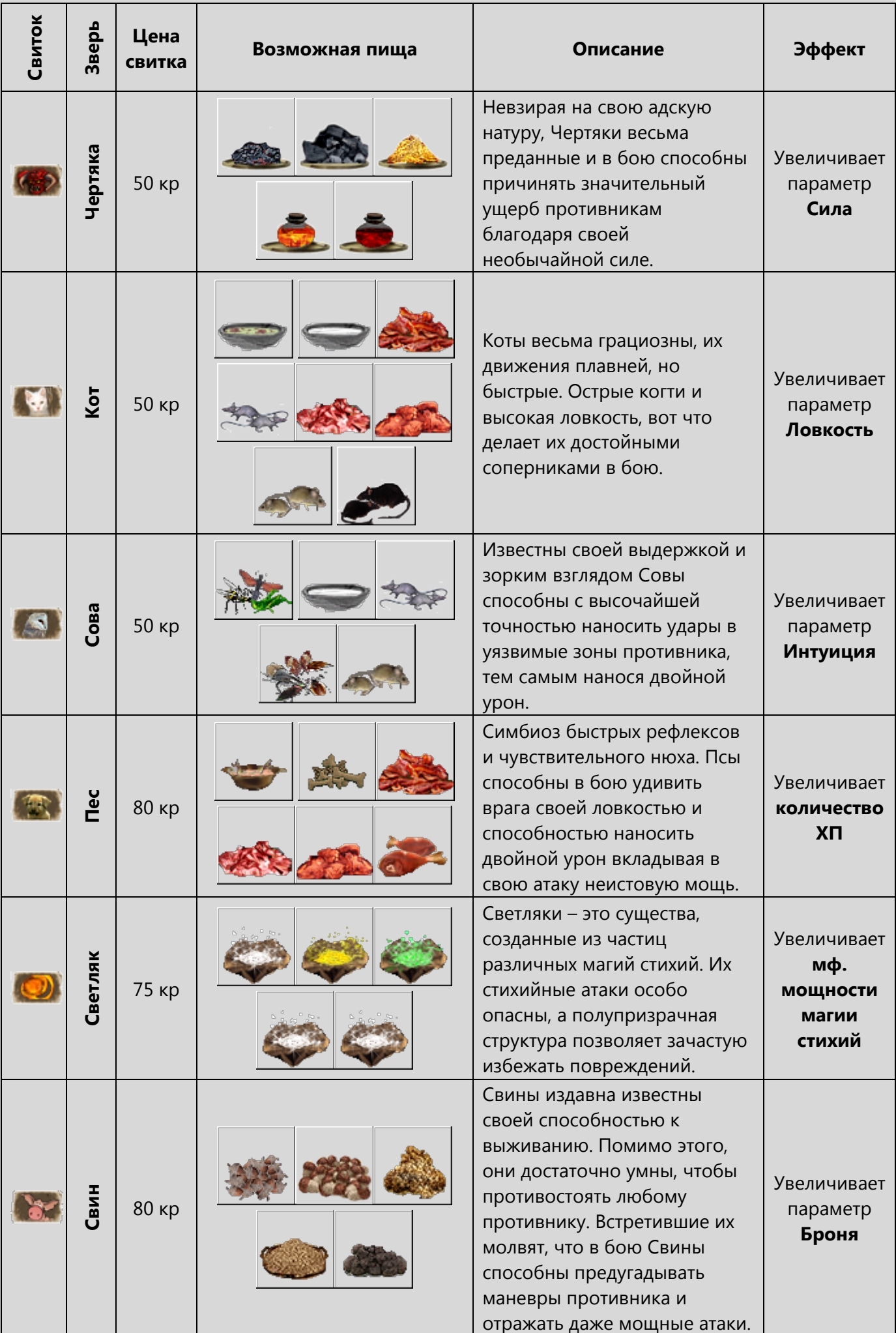

Определившись с выбором питомца, покупаем свиток призыва и стартовую пищу. Далее открывай вкладку **«Свитки»** (рис 1.15) своего инвентаря и используй свиток.

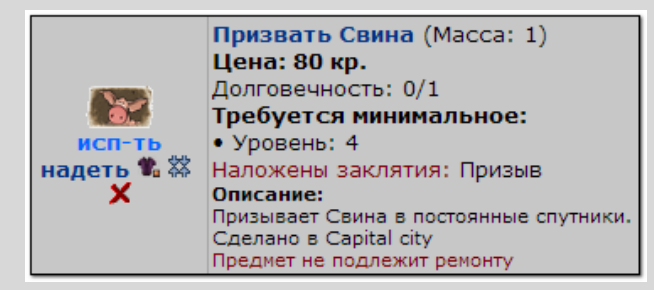

*Рисунок 1.15 – Свиток призыва Свина*

Тебе предложат выбрать кличку своего зверя с помощью такого окна:

питомца, освоенными знаниями, а также покормить его.

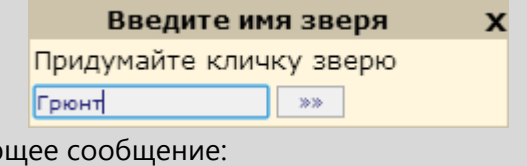

Далее последует соответствую Вы призвали зверя по кличке 'Грюнт'

Теперь тебе доступно меню питомца (рис 1.16), в которое ты можешь перейти кликнув ЛКМ по иконке зверя (рис 1.17), либо с помощью **кнопки** <sup>Зверь</sup>. Здесь ты сможешь следить за развитием

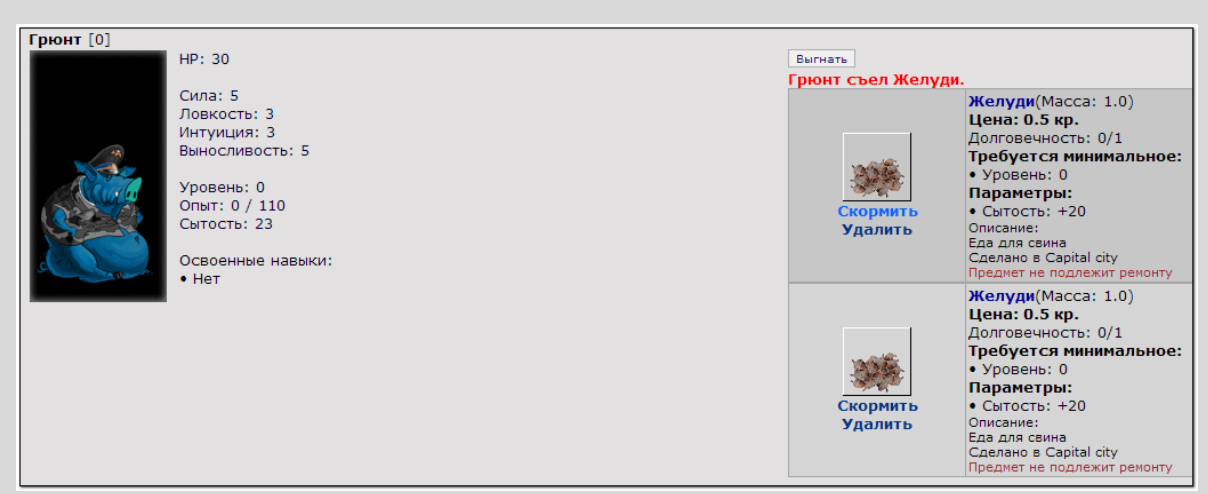

*Рисунок 1.16 – Меню питомца*

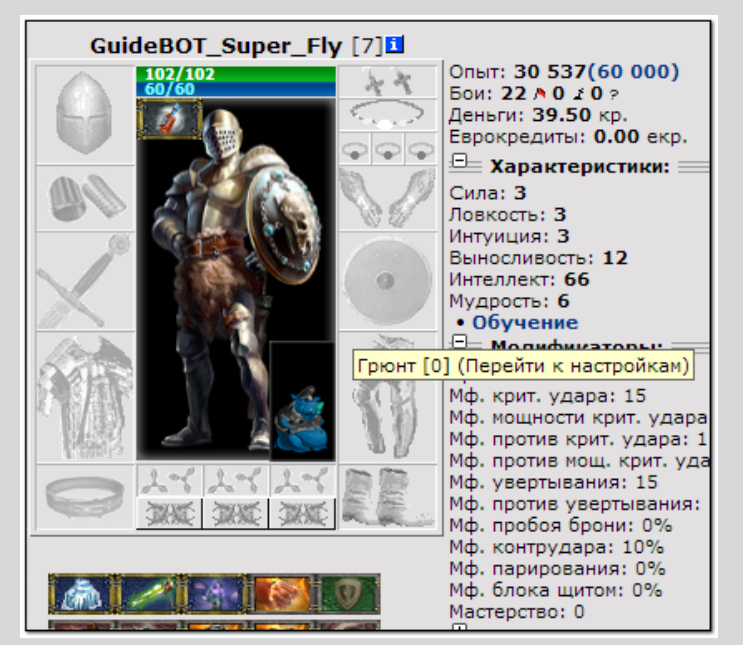

*Рисунок 1.17 – Переход в меню питомца*

Теперь питомец готов участвовать в поединках, развиваться и помогать тебе.

# *ВАЖНО!*

- *Участие в бою отнимает у зверя 1 единицу сытости. Если зверь был призван в бой – 5 единиц сытости.*
- *Следи за сытостью своего зверя. Если она будет равна 0, то зверь не сможет придать тебе сил, и ты не сможешь призвать его в поединок.*

Итак, призвать зверя в бой можно по нажатию ЛКМ **кнопки** (прием **«Выпустить зверя»**). Также, когда питомец выучит навык, или другими словами, начиная с 1 уровня он сможет усилять тебя

эффектом. В данном случае это **Свинцовый щит [1]** (рисунок 1.18).

#### *ПОДСКАЗКА!*

- *Зверя не обязательно выпускать. Он даст эффект при первом твоем размене с противником. Эффект активен только во время поединка.*
- *Как и любой другой эффект, который активен, эффект от зверя будет отображаться «на» образе твоего персонажа в поединке:*

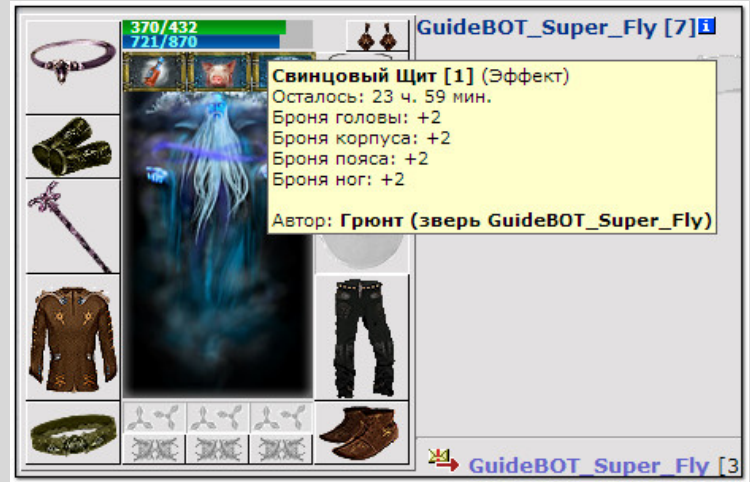

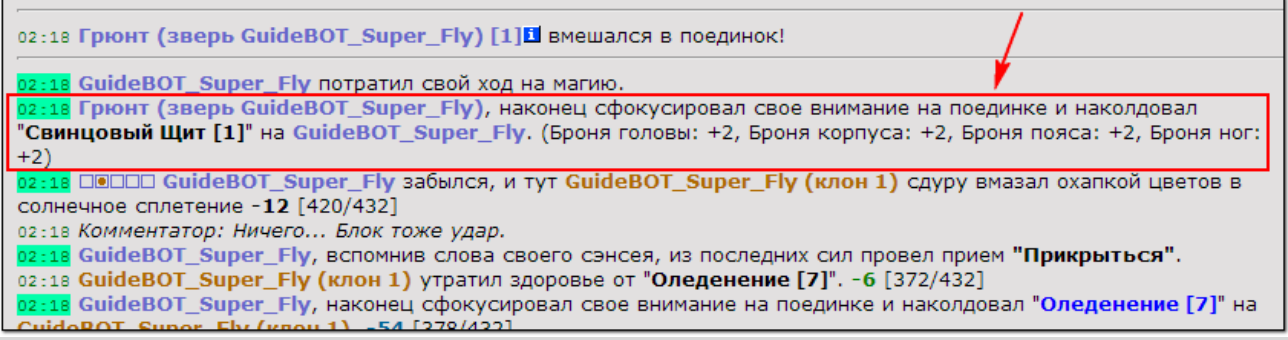

*Рисунок 1.18 – Питомец, призванный в бой*

Если у вашего питомца сытость больше 0, то при открытии вашего инфо, он так же будет виден, как показано на рис. 1.19.

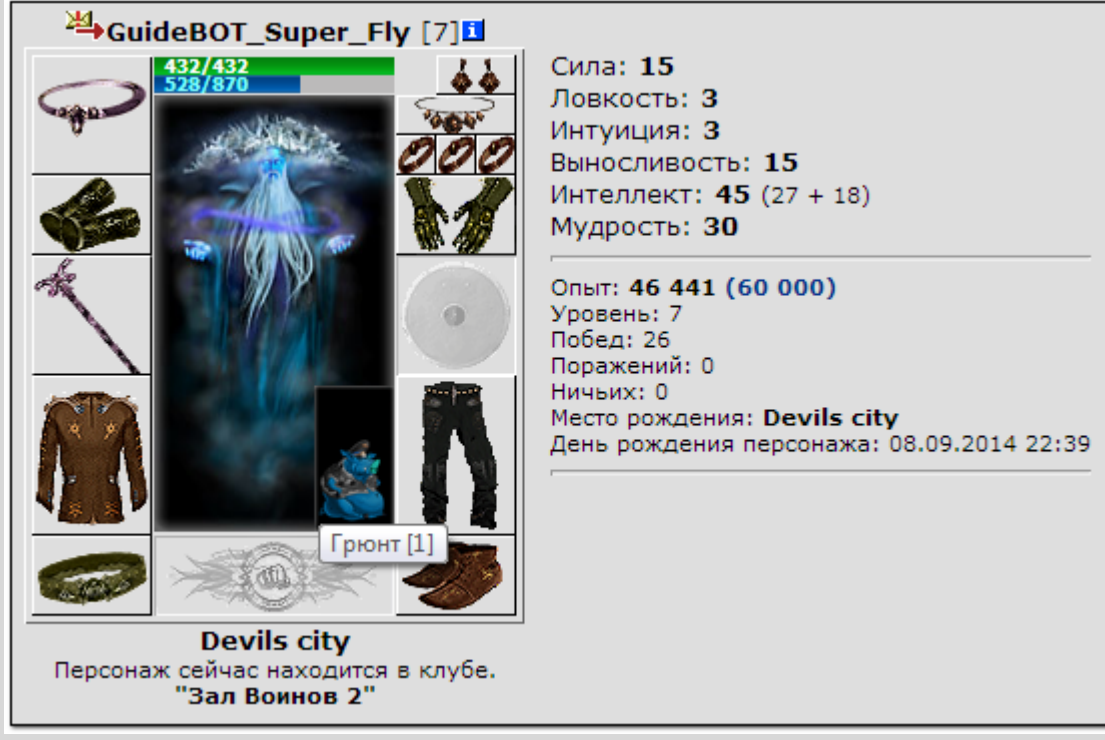

*Рисунок 1.19 – Отображения питомца в инф. о персонаже*

Также, как и твой опыт, полученный питомцем опыт будет отображаться в окне чата (рис 1.20).

Внимание! Бой закончен. Всего вами нанесено урона: 459 НР. Получено опыта: 3978 (266%). 6 Внимание! Ваш зверь получил 50 опыта. .<br>16 Внимание! Бой закончен. Всего вами нанесено урона: 443 HP. Получено опыта: 3978 (266%). 2:17 Внимание! Грюнт достиг уровня 1! 2:17 Внимание! Ваш зверь получил 50 опыта. 17 Внимание! Бой закончен. Всего вами нанесено урона: 441 HP. Получено опыта: 3966 (266%). Внимание! Ваш зверь получил 60 опыта. Внимание! Бой закончен. Всего вами нанесено урона: 439 НР. Получено опыта: 3982 (266%). Внимание! Закончилось действие эффекта "Свинцовый Щит [1]".

*Рисунок 1.20 – Получение питомцем опыта*

# **1.3.Заключение**

Мы достаточно рассказали тебе, что ты мог продолжить путь самостоятельно. Более детально те или иные аспекты нашего **Клуба** будут рассмотрены в других разделах данного путеводителя.

Помни, новичок, перед тобой открытый мир возможностей: кровавые бойни, исследование пещер и квесты, торговля, азартные игры, общение с живыми людьми, турниры и многое другое.

Поэтому остается только пожелать тебе удачи, терпения и приятного времяпровождения!

# **2. Знакомство и интерфейсом**

# **2.1.Общие элементы**

Залог получения удовольствия от игры - понимание. Данный раздел гайда поможет разобраться со всеми «кнопочками» «ссылочками», «картинками», «менюшками» и пр. нашего **П. Клуба**.

Функционал того или иного элемента затронем лишь поверхностно. Полное описание Вы сможете найти в других разделах.

Итак, интерфейс нашей игры можно разделить на условные части, а именно:

- Общие элементы.
- Поединок.
- Инвентарь.
- Информация о персонаже.
- Навигация (перемещение).

Начнем наш обзор с **«Общих элементов»** (рис. 2.1).

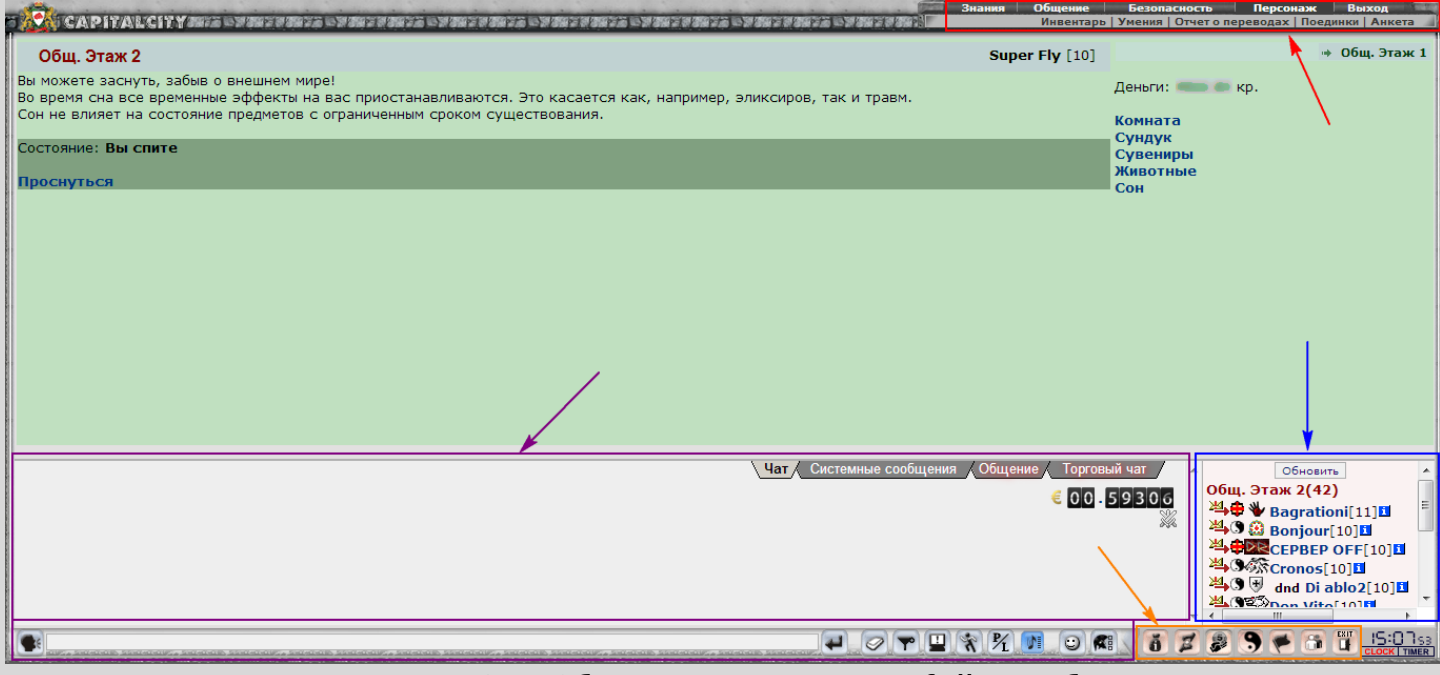

*Рисунок 2.1 – Общие элементы интерфейса клуба*

Все описанные блоки интерфейса являются общими для любой локации и режима игры. Т.е. они доступны как в поединках, так и во время просмотра инвентаря.

**ПАНЕЛЬ МЕНЮ** располагается в верхнем правом углу экрана. Данный блок открывает быстрый доступ к форуму **Клуба**, Вашей анкете, окну смены пароля и пр. Помимо этого можно просмотреть полученные телеграммы, ознакомиться с законами **Клуба** и пользовательским соглашением, получить реферальную ссылку. Это далеко не полный список, а с последним предлагаем ознакомиться ниже:

#### **1. Знание:**

- 1.1. Библиотека.
- 1.2. Пользовательское соглашение.
- 1.3. Законы.
- **2. Общение:** 2.1. Заработок.
	- 2.2. Контакты.
	- 2.3. Телеграммы.
	- 2.4. Форум.
	- 2.5. Рейтинги.
- **3. Безопасность:**
	- 3.1. Настройки.
	- 3.2. Смена пароля.
- **4. Персонаж:**
	- 4.1. Инвентарь.
	- 4.2. Умения.
	- 4.3. Отчет о
	- переводах.
	- 4.4. Поединки.
	- 4.5. Анкета.

**5. Выход.**

**ЧАТ Клуба** занимает нижнюю часть экрана. Данный блок позволяет общаться с остальными игроками. Он содержит несколько вкладок, которые предназначены для разных целей:

- **«Торговля»** поможет Вам найти покупателя или продавца определенного товара или услуги (ограничение: сообщение можно отправлять не чаще 1 раза в 3 минуты)
- Владка **«Общение»** предназначена для поиска услуг проводника, поиска прицепов, напарников для похода в пещеры, оповещения других игроков про набор в клан и пр., а также позволит Вам следить за заявками в поединках – бот Комментатор отправляет инфо про заявку (ограничение: сообщение можно отправлять не чаще 1 раза в 5 минут).
- **«Системные сообщения»** содержат инфо про результат поединков, сообщения про лечение травм, применение свитков нападения и пр.
- А во вкладке **«Чат»** основное общение между игроками.

С помощью кнопок справа (описание предоставлено ниже в списке) от строки ввода текста можно настроить блок **«ЧАТ»** под себя, а также добавить до трех анимированных смайликов в сообщение (табл. 2.1).

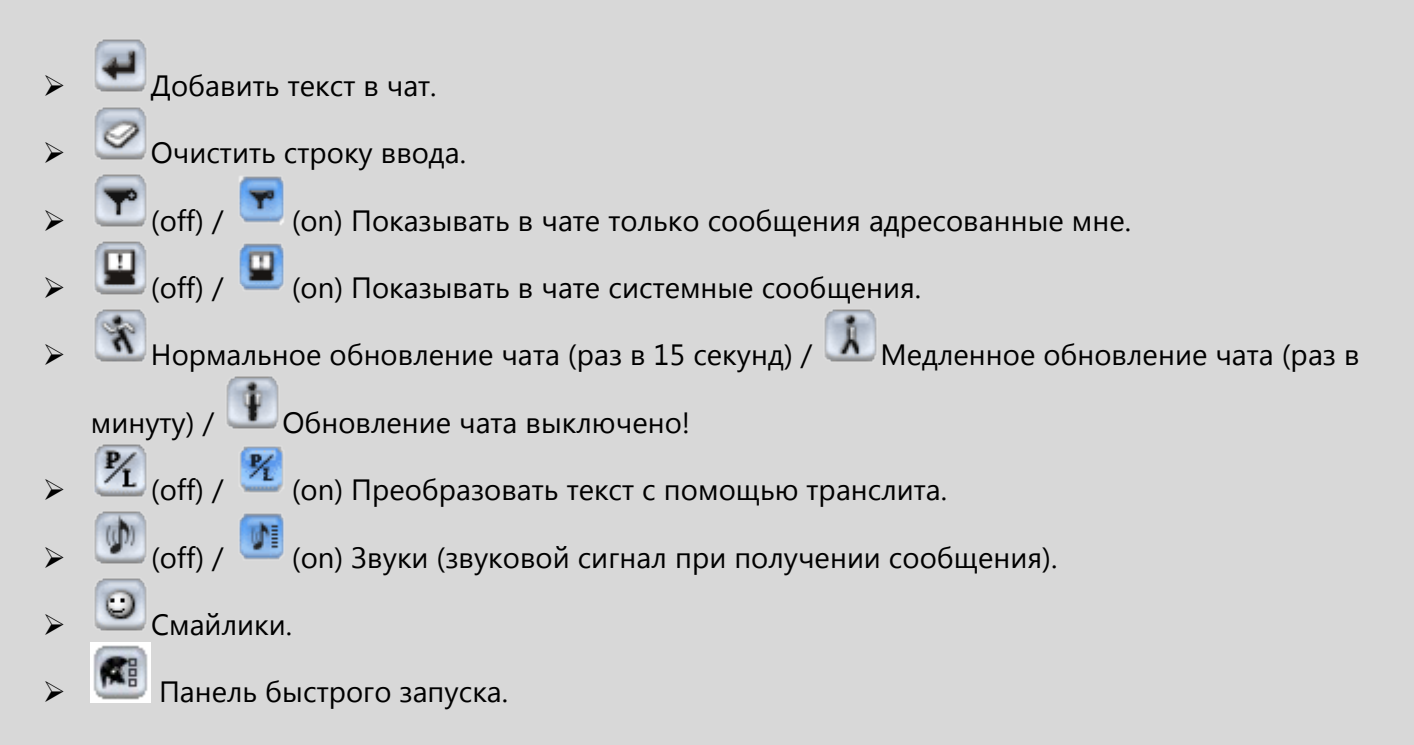

*Таблица 2.1 – Статические изображения доступных для использования (в игре они являются анимированными) смайликов*

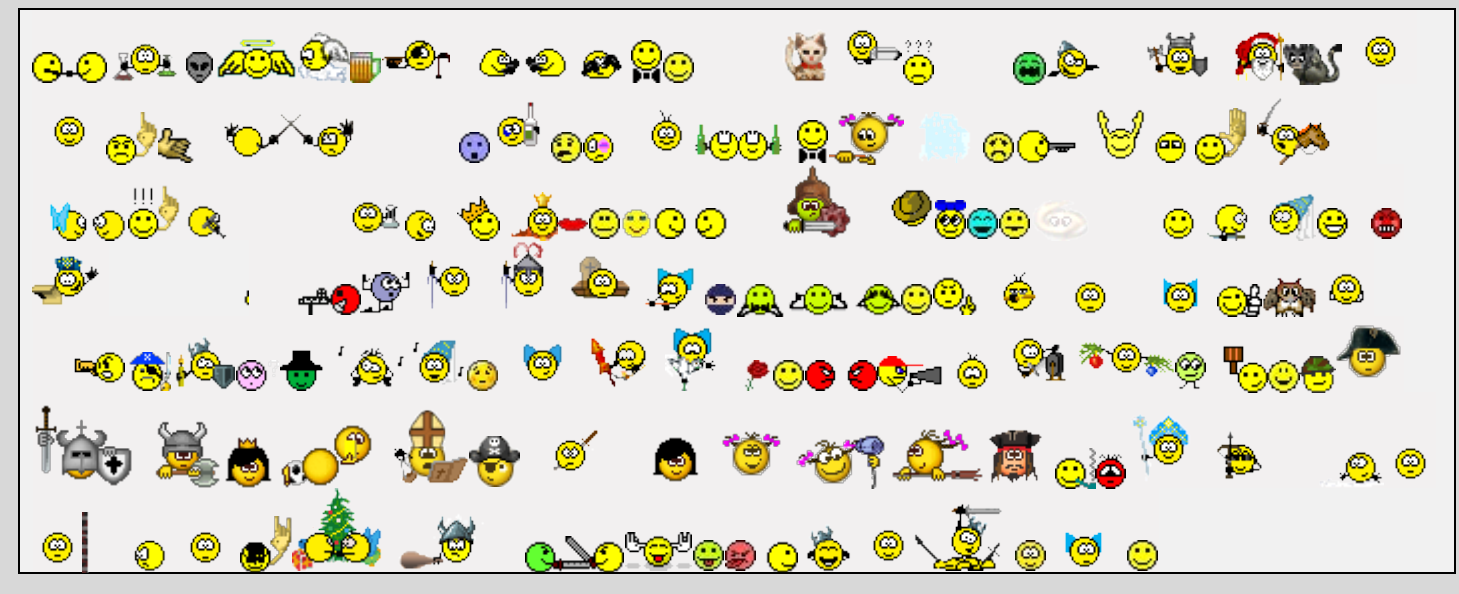

Также в области чата расположились еще 2 значка.

Первый из них – **счетчик еврокредитов**, он позволяет зарабатывать их в зависимости от проведенного времени в онлайне. Расчет: **0.1 екр/час**. Выплата происходит каждый день в 00:00 по серверному времени (полученная сумма зачисляется к уже имеющимся еврокредитам на руках).

Второй – **монитор хаотичных поединков**, он позволяет просматривать текущие заявки в поединки независимо от месторасположения (монитор покажет заявки со всех городов). Пример его работы показан на рис. 2.2.

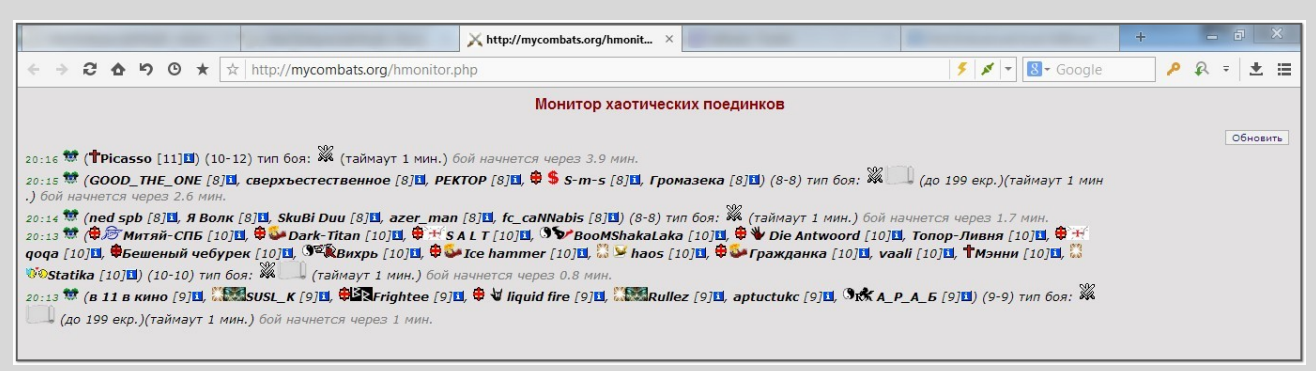

*Рисунок 2.2 – монитор хаотичных поединков*

**СПИСОК ПЕРСОНАЖЕЙ**, **НАХОДЯЩИХСЯ В КОМНАТЕ** собственно показывает, кто сейчас онлайн в вашей комнате. Также внизу списка доступна функция автоматического обновления, с помощью которой не придется каждый раз обновлять список присутствующих после перехода в новую локацию.

По нажатию на **стрелку** рядом с ником можно отправить приватное сообщение, а если кликнуть на ник – публичное. В строку текста пропишется соответственно private [НИК] или to [НИК], где ник – имя персонажа, которому будет адресовано сообщение. Например, это будет выглядеть так

#### 21:18 [**[Super](javascript:mytop.AddTo(%22Super%20Fly%22)) Fly**] **private [ Shadow Cat ]** тестовое сообщение

или так

21:19 [**[Super](javascript:mytop.AddTo(%22Super%20Fly%22)) Fly**] to [Shadow Cat] тестовое сообщение

**ПАНЕЛЬ БЫСТРОГО ДОСТУПА** расположилась также внизу экрана, но в его правом углу. С ее помощью ты сможешь быстро перейти в клан-панель (если состоишь в клане), к списку друзей, предложить обмен другому персонажу и пр. Ниже в списке представлены доступные возможности:

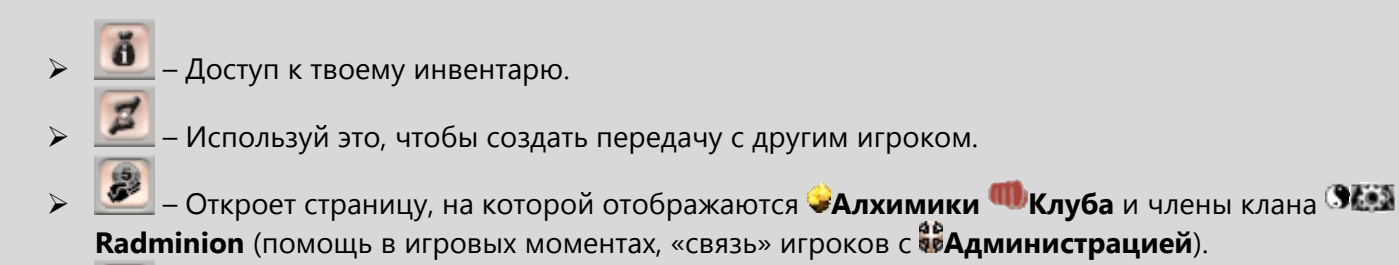

- Откроет доступ на страницу твоей склонности (если таковая имеется).
- По нажатию ты попадешь в клан-панель.
- Откроет список друзей и врагов (его ты пополняешь сам).
- Кнопка выхода из игры (возвращает на титульную страницу **Клуба**).

**ОБЛАСТЬ ДЕЙСТВИЙ** (выделена зеленым) располагается по центру экрана. Ее функционал зависит от того, где ты находишься и что ты делаешь, так что тут про общий интерфейс речь можно не вести.

# **2.2.Поединки**

В этом разделе мы расскажем тебе, как не растеряться в кнопках и списках. Другими словами – представляем обзор интерфейса / **поединков**.

Итак, рассмотрим рис. 2.3.

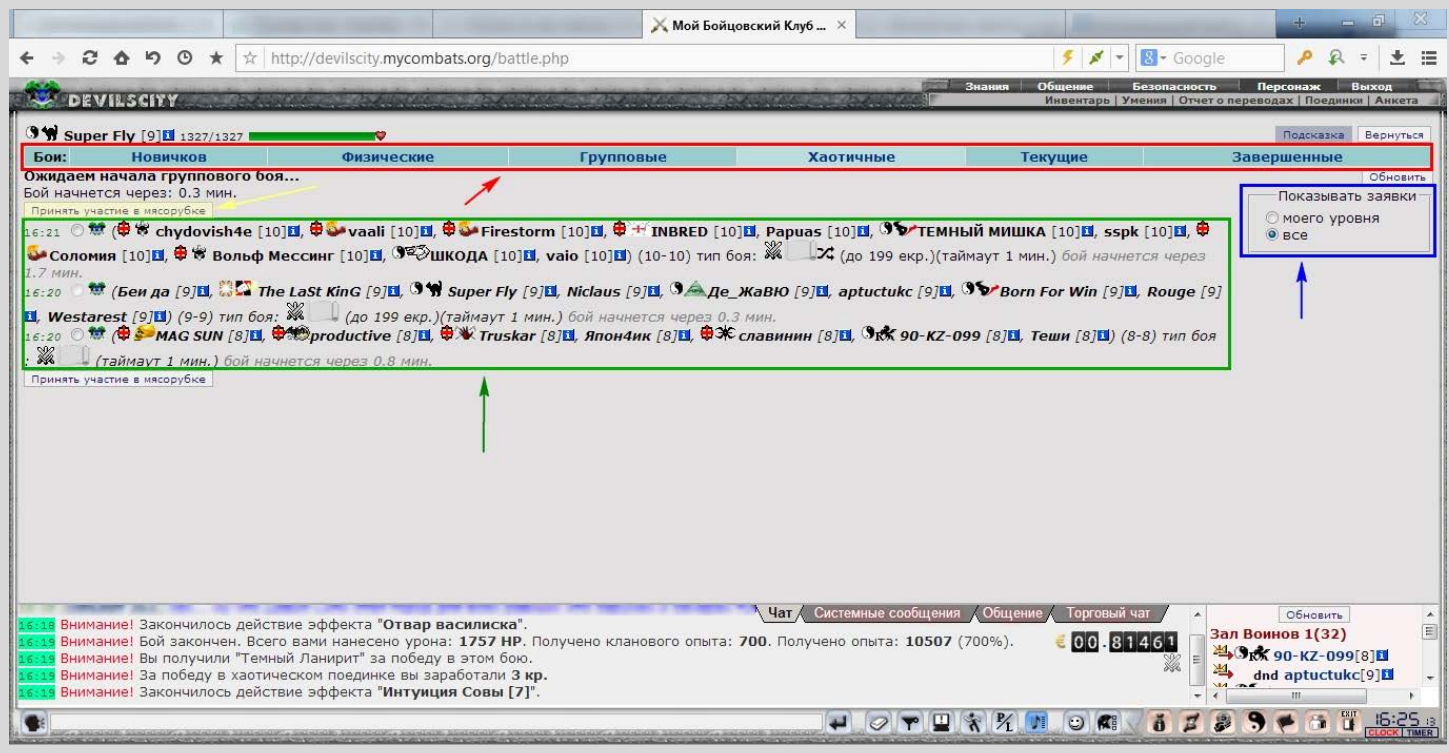

*Рисунок 2.3 – Элементы интерфейса окна заявок в Хаотичные поединки*

**ПАНЕЛЬ ВЫБОРА ТИПА ПОЕДИНКОВ** находится в верхней части. Позволяет просмотреть заявки, либо создать поединок выбранной категории:

- **«Новичков».** Предназначены для персонажей 0 уровня. С первого уровня вход запрещен.
- **«Физические».** Типичные поединки «1 на 1».
- **«Групповые».** Персонаж имеет право выбрать сторону, за которую будет сражаться.
- **«Хаотичные».** Поединки, в которых все участники определенным способом (не зависящим от игрока) делятся на 2 команды.
- **«Текущие».** Можно просмотреть логи поединков, которые происходят в данный момент.
- **«Завершенные».** Содержит все поединки, завершенные тобой. Сортируются они по времени, а на страницу выводятся только поединки, завершенные в текущем дне (можно выбрать за какую даты отобразить список).

В **МЕНЮ ФИЛЬТРОВ ОТОБРАЖЕНИЯ** (в правой части экрана) ты сможешь задать какие заявки отображать, а какие – нет.

**ИНФО О ТЕКУЩИХ ЗАЯВКАХ** подается в центре экрана в виде списка. Содержит всю необходимую информацию: игроки, которые приняли участие в данной заявке; оставшееся время до начала поединка; ограничения и комментарий, если такой пожелал оставить создатель заявки.

**РЕЗУЛЬТАТЫ БИТВЫ** транслируются в окно чата. Видишь их только ты. Помимо заработанного опыта, так же может прийти извещение о необходимости кормлении питомца, заработанных предметов и пр.

С помощью **ПРИНЯТЬ УЧАСТИЕ В МЯСОРУБКЕ** ты сможешь записаться в выбранную заявку (если «проходишь» по ограничениям).

Далее предлагаю перейти к освоению интерфейса непосредственно поединка. Итак, типичный хаотичный поединок представлен на рис. 2.4.

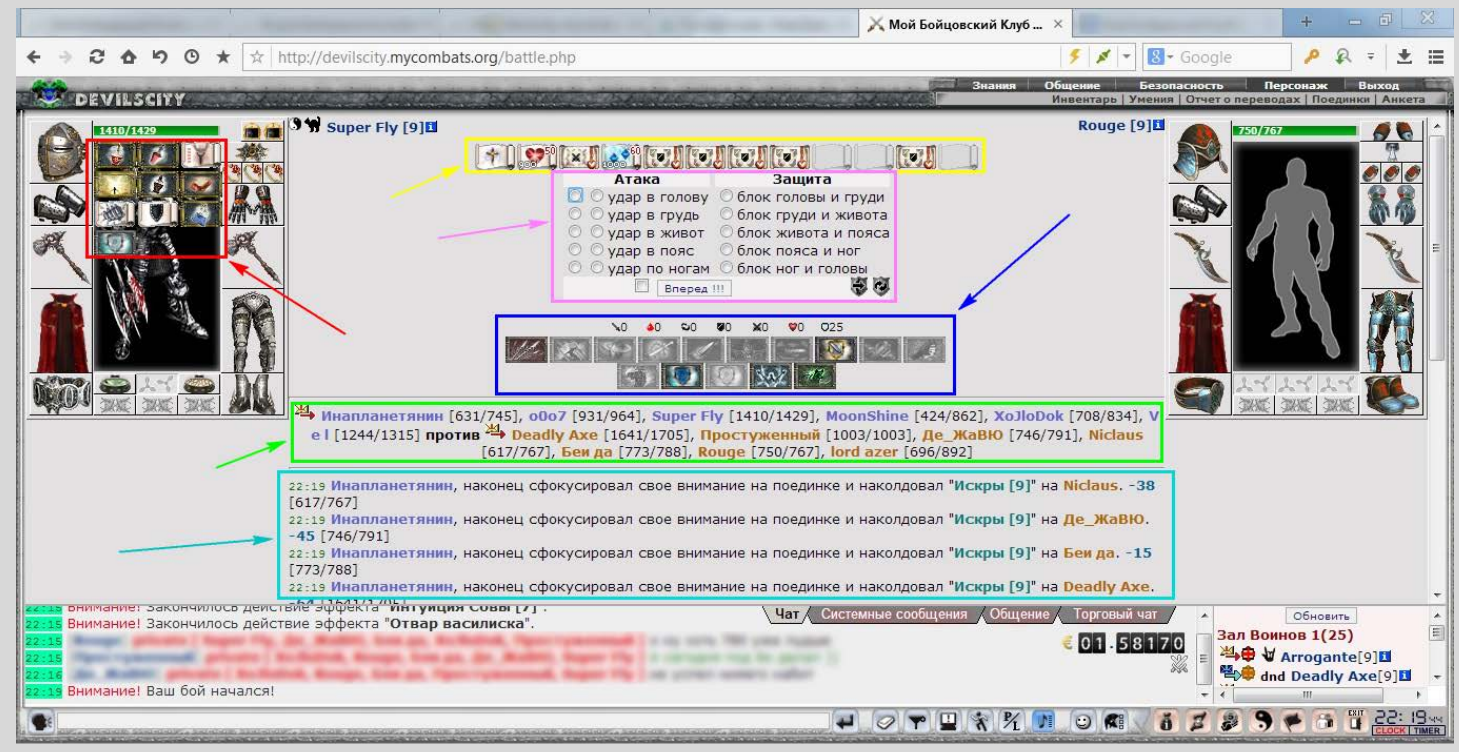

*Рисунок 2.4 – Элементы интерфейса типичного хаотичного поединка*

Все твои **АКТИВНЫЕ УСИЛЕНИЯ** отображаются слева экрана «на» образе. Там ты узнаешь, что придает тебе сил, какой прием сейчас выбрал, какие ослабления и негативные эффекты «заработал». Наведя курсор мышки, можно понять, сколько тот или иной эффект еще будет длиться (обычно представляется в виде зарядов (*1 заряд = 15 секунд действия эффекта, но в то же время – 1 заряд тратится за размен*), или же в более привычном виде – количество часов/минут/секунд (применяется в пещерах и **Изломе Хаоса**)).

Теперь все твое внимание должен привлечь «центр». В самом вверху расположились **ОДЕТЫЕ ДО БОЯ СВИТКИ** тактик, лечения ХП и маны, разного рода свитки уязвимости и пр. Используй их с умом, нажав ЛКМ на нужном свитке.

**ВЫБОР ЗОН АТАКИ И БЛОКА** позволяет тебе выбрать, куда ты хочешь ударить и какие важные части тела защитить от противника (для этого поставь «галочку в квадрате» рядом с кнопкой **«Вперед»** и выбери нужную зону атаки/блока). Можно положиться на «рендом», и нажать кнопку «Вперед», тогда зоны будут выбраны случайным образом.

Какой же поединок без особых приемов? Все **ВЫБРАННЫЕ ТОБОЮ ПРИЕМЫ** (до боя) отображаются между зоной выбора атаки/блоки и списком текущих участников. Для того или иного

приема требуется накопить определенные тактики. Например, для приема **Ющеломить** требуется попасть 3 чистых (не критовых) удара (получишь 3 **тактики удара**). Если тактик не хватает для использования приема, то последний будет «серым» (недоступен для использования).

Чуть ниже расположились **СПИСОК ТЕКУЩИХ УЧАСТНИКОВ** и **ЛОГ ПОЕДИНКА**. В первом отображаются участники боя и их текущее количество ХП (здоровья). А в логе поединка собственно отображаются действия участников боя: нанесенные удары, использованные приемы и тактики, а также инфо про «смерть» бойца.

#### **2.3.Инвентарь**

Так, ориентироваться в пространстве научили, как воевать – показали… Чего же не хватает? Ах, да, самое время заглянуть в свой «бездонный» инвентарь, в котором могут храниться не только привычные для тебя оружие и броня, а и ресурсы, эликсиры, свитки. Как это уживается вместе, мы расскажем дальше. Типичный инвентарь представлен на рисунке 2.5.

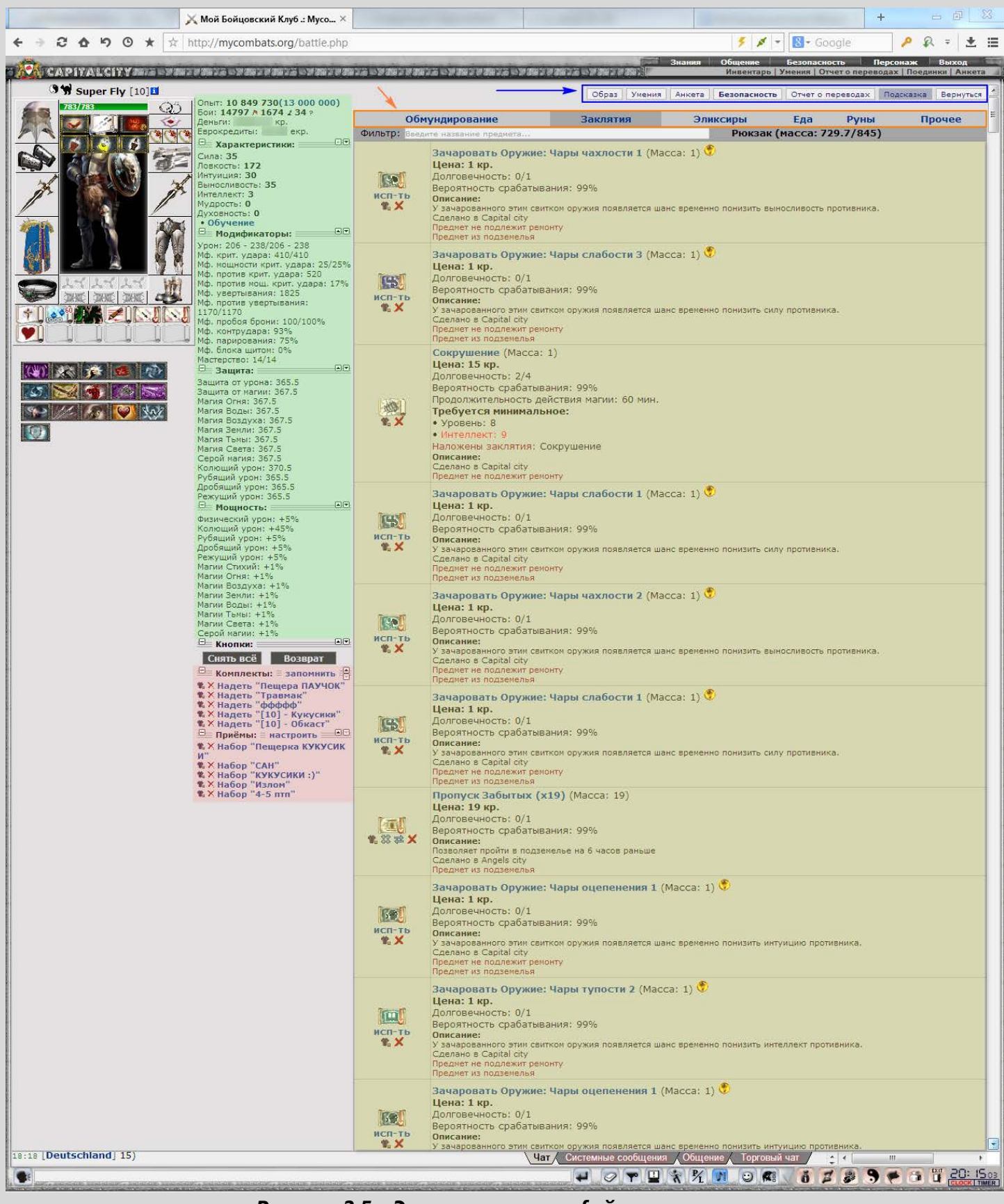

*Рисунок 2.5 – Элементы интерфейса инвентаря*

Помимо уже известных тебе элементов в инвентаре можно просмотреть свои **ПАРАМЕТРЫ**, которые помечены зеленым блоком. На основе этих данных можно делать выводы про боеспособность твоего комплекта, о надобности использования рун или свитков зачарования.

Красным выделена зона **БЫСТРОЙ СМЕНЫ КОМПЛЕКТОВ** и **НАБОРОВ ПРИЕМОВ**. Например, ты можешь «запомнить» свой основной комплект одетых вещей и комплект для похода в пещеру или комплект для обкаста (использование свитков усиления, например). Использование наборов приемов позволит быстро их менять.

Желтым выделена зона **ИНФОРМАЦИИ ОБ ИМЕЮЩИХСЯ ПРЕДМЕТАХ**. В зависимости от **РАЗДЕЛА ИНВЕНТАРЯ** ты сможешь просмотреть, что у тебя есть: оружие, доспехи, свитки, руны, ресурсы, квестовые предметы и пр.

Также здесь доступен еще набор **ДОПОЛНИТЕЛЬНЫХ КНОПОК**, с помощью которых ты сможешь перейти в свою анкету, к своему питомцу (в данном случае питомца «нет с собой», поэтому соответствующей кнопки нет) или, например, поменять образ.

Теперь давай рассмотрим некоторые особенности:

**• С помощью кнопки** <sup>Объединить все ты сможешь сложить несколько однотипных предметов в</sup> одно целое. Объединятся те предметы, которые не имеют срока годности за исключением оружия, доспехов. Также важно помнить, что подаренные предметы не объединятся с аналогичными «не подаренными». После использования данной кнопки ты увидишь результат, например, такой:

Предмет "Инструменты" объединен. Предмет "Образец" объединен. Предмет "Сгусток астрала" объединен. Предмет "Сгусток эфира" объединен. Предмет "Сущность Ресурса" объединен.

*Рисунок 2.6 – Лог завершенного объединения предметов*

- **≻** С помощью кнопок **空Разделить** и **签Собрать** можно проводить одноименные операции с отдельными предметами.
- С помощью такой **кнопки** ты сможешь добавить выбранный предмет, комплект вещей или набор приемов в **«Панель быстрого запуска»**. Ее пример смотри ниже (добавлены свитки, эликсиры, запомненные комплекты и пр.; 2 слота оставлены пустыми, а предметы, которых нет в инвентаре, отображаются с «эффектом прозрачности»):

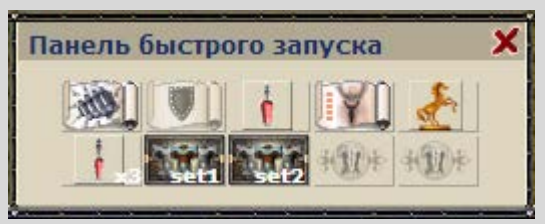

*Рисунок 2.7 – Панель быстрого запуска*

- Эта **кнопка** опасна, но все же бывает полезна. Нажав на нее, ты сможешь выбросить навсегда из инвентаря ненужные предметы. Также есть возможность выбросить все предметы одного типа.
- Оружие и доспехи «одеваются», а свитки и эликсиры «используются».
- Такая **метка владения** предметом означает, что он связан с тобой общей судьбой, т.е. нет возможности передать его кому-либо еще.
- **Метка подарка** означает, что данный предмет тебе кто-то подарил (ник указывается, достаточно навести на значок курсором). Помни, что такой предмет также нельзя передать другим игрокам. Пример подарка:

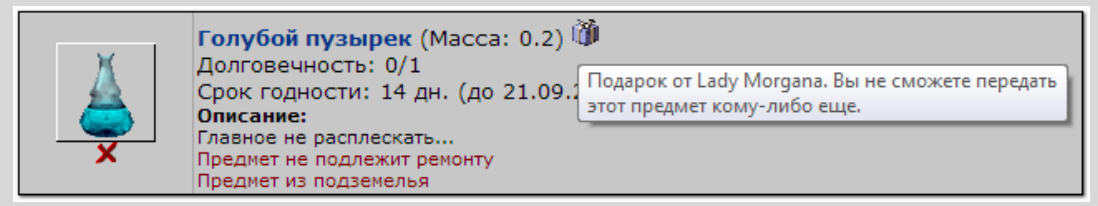

*Рисунок 2.8 – Подаренный предмет*

# **2.4.Информация о персонаже**

О том, как выглядит инфо о персонаже (рисунок. 2.9) мы расскажем в данном разделе.

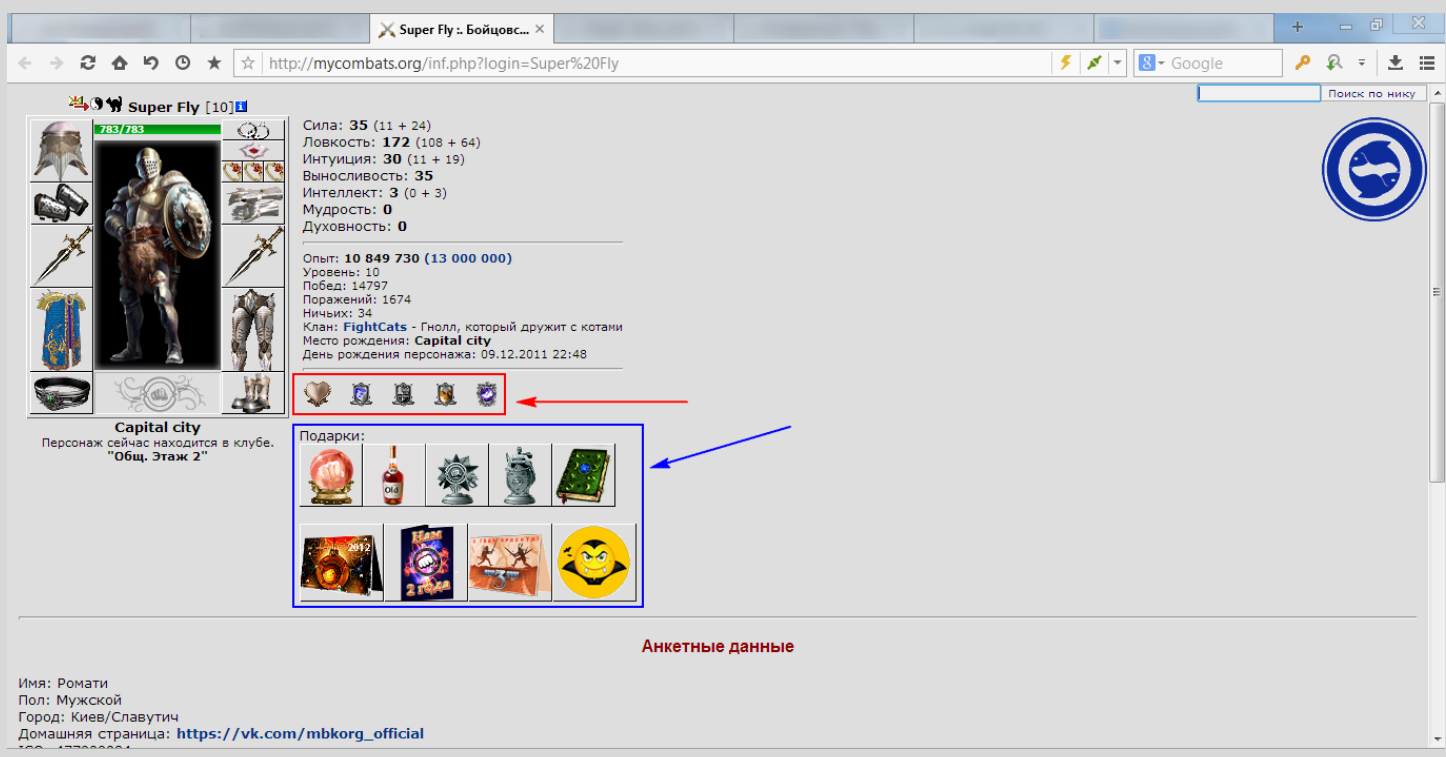

*Рисунок 2.9 – Информация о персонаже*

Помимо уже известных параметров, здесь ты увидишь все **ПОДАРКИ**, сделанные тебе (они также делятся на 2 блока: подарки и открытки); твои **«АЧИВКИ»**: значки рыцарства, значки посвящения, всевозможное заслуги и значки, подаренные за победу в конкурсах. Также отображается **ТВОЙ ЗНАК ЗОДИАКА**, исходя даты рождения, указанной при регистрации персонажа. Помимо этого можно переключиться на инфо о другом персонаже с помощью **ПОИСКА ПО НИКУ** (располагается в правом верхнем углу экрана).

# **2.5.Перемещение**

Перемещение по нашему клубу интуитивное. Осуществляется оно с помощью кнопок-перехода, которые находятся на «главной» странице данной локации. Например, если ты находишься на **Центральной площади**, то просматривая свой инвентарь нет возможности перейти в другую локацию. Сначала следует вернуться в окно просмотра улицы с помощью такой **кнопки** Вернуться

Рассмотрим локацию **Центральная площадь Capital City** (рис. 2.10).

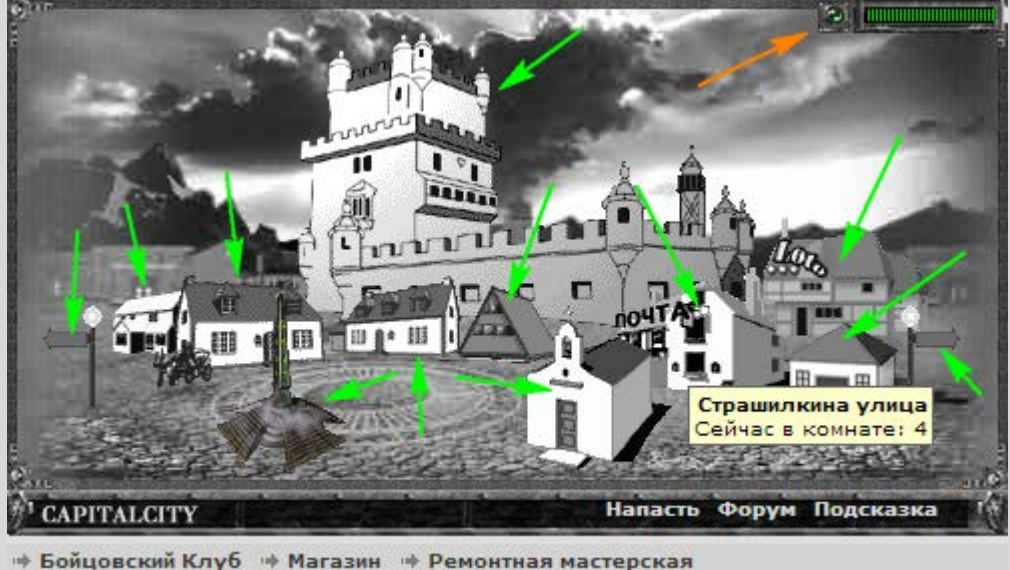

→ Комиссионный магазин → Почтовое отделение → Страшилкина улица *Рисунок 2.10 – Интерфейс локации «Центральная площадь Capital City»*

Как попасть в дом? Верно, через дверь. На этом рисунке каждое здание, либо стрелки указанияперехода помечены зеленой стрелкой. Чтобы зайти в определенный объект, нужно кликнуть ЛКМ по нему. Переход будет осуществлен немедленно или же немного с задержкой (**ИНДИКАТОР ВОЗМОЖНОСТИ ПЕРЕХОДА** находится в правом верхнем углу локации). В данном случае мышь

#### наведена на **стрелку указатель-перехода** на **Страшилкину улицу**.

Индикатор возможности перехода выглядит так:

#### **Port Time**

*Рисунок 2.11 – Заполненный индикатор возможности перехода (переход возможен)*

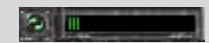

*Рисунок 2.12 – Незаполненный индикатор возможности перехода (переход не возможен)*

Также ищи подобные меню, как представлено на рис 2.12, для перемещения внутри зданий или в других локациях.

> → Магазин Березка → Большая торговая улица

*Рисунок 2.13 – Список помещений/локаций, в которые можно сделать переход*

Надеемся, что теперь тебе понятен весь набор элементов интерфейса **Моего Бойцовского Клуба**.

Пора выдвигаться на поле сражений! Удачи тебе!

# **3. Часто задаваемые вопросы (F.A.Q.)**

Так сложилось, что форум нашего **Клуба** довольно часто посещают топы, несущие в себе вопросы касательно игровых моментов. Часто это бывают банальное «подскажите, я забыл», а для новых игроков более характерно: «Что? Где? Когда? Почему?».

Их объединяет одна цель – разобраться в игровых элементах, будь то работа конкретного модификатора или принцип работы механизмов (например, «зарун», «зачар» и пр.).

Было принято решение создать на форуме специальную конференцию «Частые вопросы / F.A.Q.», которая будет помогать игрокам в поиске ответов. Ее постоянная

## ссылка: *<http://mycombats.org/forum.php?conf=44>*.

Чтобы тебе было удобно, мы продублировали содержание этой конференции в этом разделе путеводителя.

**Б**

### **Бонус 150 силы**

#### **Чудовищная Сила:**

- Мф. против критического удара (%): +75
- Максимальное наносимое повреждение: +10
- Минимальное наносимое повреждение: +10
- Мф. мощности урона  $(%): +35$
- Уровень жизни (HP): +100
- Мф. против увертывания (%): +75

Если до боя у вас чуть меньше 150 силы, а в бою с животным становится 150+ силы, то срабатывает бонус и максимальный уровень жизни становится +100 *неотхиленных* ХП. При этом дух останется в том же состоянии, что и на момент начала боя.

#### **В**

# **Вынос из Березки**

**Q:** Что такое вынос из Березки? **A:** Это покупка вещи в Березке одним персонажем и отправка по почте другому персонажу. с оформлением сделки на форуме в разделе *<http://mycombats.org/forum.php?conf=7>*.

**Q:** Какие вещи можно выносить из Березки? **A:** Оружие и плащи.

- **Q:** Можно ли продать вынесенные вещи обратно в Березку?
- **A:** Нельзя. Ни за полную стоимость, ни за половину, вообще никак.
- **Q:** Будет ли день екрового утиля?

**A:** Не будет.

#### **З**

#### **Защита от урона**

Показатель защиты от урона, отображаемый в инвентаре, показывается в абсолютных единицах.

В процессе расчета конечного значения урона получаемого игроком в бою, этот показатель защиты преобразуется в проценты, определяющие то, сколько урона от противника будет поглощено текущей защитой от урона.

Каждые 250 ед. защиты от урона увеличивает текущий процент поглощения урона на 50% Таким образом, имея 250 ед. защиты будет поглощено 50% урона, при 500 поглотится 75%, при 750 - поглотится 87.5% и т.д. вплоть до 93% - это программный предел, 7% урона достигнут противника в любом случае, какая бы защита от урона у

него ни была.

Обратите внимание, указанные значения защиты (250, 500, 750) это не "пороговые" значения, до или после которых, процент поглощаемого урона резко понижается или повышается. Изменение процента поглощения происходит плавно, к примеру, 499 ед. защиты поглощает 74% урона.

#### **П**

#### **Подгонка вещей под комплекты**

**Q:** Чем отличается личная подгонка от общей?

**A:** Личная стоит вдвое дешевле (6 екр), но после подгонки стоимость скупки вещи будет составлять лишь половину ее цены. Если делать общую подгонку, то потом продать вещь обратно сможете за полную стоимость. **Для дорогих вещей и особенно артефактов рекомендуется именно общая подгонка.**

**Q:** Зачем нужна отмена подгонки, если после нее нельзя продать вещь обратно в скупку за полную стоимость?

**A:** Отмена подгонки предназначена для того, чтобы можно было подогнать вещь под другой комплект без необходимости покупать такую же вещь второй раз, а никак не для возврата полной стоимости вещи.

#### **Почта с аукциона**

**Q:** Почему не пришли вещи с аукциона? **A:** Они приходят с задержкой, если Вы находитесь в другом городе (не в capitalcity), либо см. п.2

**Q:** На почте нет вещей, отправленных с аукциона.

**A:** Условие работы почтового отделения гласит: "Посылка хранится на почте 7 дней, но не более одного дня с момента как вы увидели ее в списке вещей для получения. По истечению этого срока, посылка отправляется обратно или удаляется".

Будьте внимательны, почта это не дополнительный склад для хранения ваших вещей. Прозеваете срок - вещи будут потеряны безвозвратно.

# **Пробой брони**

**Q:** Как работает пробой брони?

**A:** Из урона вычитается величина непробитой брони, т.е.: Урон - (Броня - Пробитая броня).

Рассмотрим, на примере Шлема Ангелов [8] с показателем Броня головы: 17-64 и двух кинжалов:

Кинжал тысячи ран – Мф. пробоя брони: +100%

Blade of Devastation – Мф. пробоя брони: +70%

мф брони у этого Шлема может сработать рандомно от 17 до 64 единиц, мы сделаем допущение, что в наших примерах, он сработал максимально высоко, броня = 64 единицы.

При ударе по шлему с помощью КТР с уроном 100 единиц, из брони предмета будет вычтен показатель брони, умноженный на степень пробития, т.е.: 100 - (64 - 64 \* 1) = 100, это урон за вычетом непробитой брони.

Если нанести те же 100 единиц урона с помощью Blade of Devastation, то урон расчитается следующим образом: 100 -  $(64 - 64 * 0.75) = 100 - 16 = 84$ 

Т.е. мы видим, что КТР со своим мф. пробоя брони 100% полностью игнорирует броню на противнике, а девастейшн снижает эффективность брони противника лишь на 70%.

Если же ударить по шлему Дубиной радости, не имеющей вообще показателя пробоя брони, из урона будет вычтена вся имеющаяся броня противника. В нашем случае: 100 -  $(64 - 64 \times 0) = 100 - 64 = 36$ 

### **Профильный урон**

Зависимость профильного урона оружием:

- Колющий (ножи и кинжалы): 30% Силы и 70% Ловкости.
- Рубящий (топоры): 40% Силы, 40% Ловкости и 20% Интуиции.
- Дробящий (дубины и булавы): 100% Силы.
- Режущий (мечи): 40% Силы и 60% Интуиции.

При расчете урона в бою эти показатели умножаются на количество соответствующих параметров (статов). Например:

урон от дубины при 100 силы: 1 \* 100

урон от мечей при 50 силы и 125 инты: 50 \* 0,4 + 125 \* 0,6

урон от топоров при 45 силы, 100 ловки и 30 инты: 45 \* 0,4 + 100 \* 0,4 + 30 \* 0,2 урон от кинжалов при 40 силы и 125 ловки: 40 \* 0,3 + 125 \* 0,7

#### **Р**

#### **Разгадать тактику**

**Q:** Почему не сработал прием "Разгадать тактику"? **A:** Противник использовал один из приемов "Ставка на опережение" или "Агрессивная защита".

Других причин для несрабатывания приема нет. Можете сразу создать топик в разделе "Ошибки мироздания": *<http://mycombats.org/forum.php?conf=11>*.

#### **Руны**

**Q:** Можно ли зарунить вещь повторно? **A:** Да, можно.

**Q:** Можно ли наложить 2 руны одновременно на одну вещь? **A:** Нет, нельзя.

#### **С**

#### **Ставка на опережение**

**Q:** Почему не сработала ставка на опережение?.

**A:** Противник использовал прием "Агрессивная защита".

Других причин для несрабатывания приема нет. Можете сразу создать топик в разделе "Ошибки мироздания": *<http://mycombats.org/forum.php?conf=11>*.

#### **Ч**

#### **Чарки**

**Q:** Можно ли зачаровать вещь повторно? **A:** Да, можно.

**Q:** Можно ли наложить две разных чарки на одну вещь?

**A:** Нет, нельзя.

**Q:** Заменяют ли друг друга чарки из катакомб, птп, излома, алтаря крови и рыцарских магазинов?

**A:** Да, все чарки заменяют друг друга

**Q:** Можно ли продать артефакт за полную стоимость после зачарования? **A:** Да, после наложения чарки вещь можно продать в скупку за полную стоимость (с учетом текущего состояния износа), ну и при условии, что вещь не была ранее и не будет впоследствии подогнана под комплект с помощью Личной подгонки. Это касается любых чарок: из катакомб, ПТП, Излома Хаоса, Алтаря Крови и Рыцарских магазинов.

**Q:** Работает ли чарка на мф. пробоя брони? **A:** Да, и против людей, и против монстров.

# **4. Авторские права**

Путеводитель написан и оформлен персонажем <sup>3</sup> **[Super Fly](javascript:mytop.AddTo()**[10]<sup>1</sup>[.](http://mycombats.org/inf.php?21391) Благодарность: **Radminion** (выявление мелких ошибок). Все права на использованные изображения и символику (за исключением screen shot'ов) принадлежат **Администрации игры**.

**«Мой Бойцовский Клуб» MYCOMBATS.ORG** 2011-2014 ©

# **5. История изменений**

#### **v1.1 (от 21.09.2014):**

- Дополнено описание старта тренировочных поединков.
- Добавлен раздел «Часто задаваемые вопросы (F.A.Q.).
- Добавлена метка версии на обложку путеводителя.

# **v1.0 (от 12.09.2014):**

- Исправлено несколько орфографических и лексикографических ошибок.
- Обновлена обложка путеводителя.
- Добавлено описание счетчика еврокредитов и монитора хаотичных поединков.

# **v1.0beta (от 09.09.2014):**

- Добавлена информация о проекте MYCOMBATS.ORG.
- Добавлено описание тренировочного этапа (0-8 уровни).
- Добавлено описание интерфейса игры, а именно: поединков, инвентаря, навигации и общих элементов.